IBM Sterling B2B Integrator

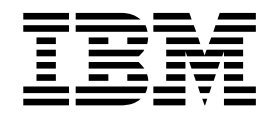

# Zeitplanung

Version 5.2

IBM Sterling B2B Integrator

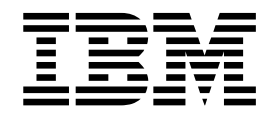

# Zeitplanung

Version 5.2

#### **Hinweis**

Vor Verwendung dieser Informationen und des darin beschriebenen Produkts sollten die Informationen unter ["Bemerkungen" auf Seite 45](#page-50-0) gelesen werden.

#### **Copyright**

Diese Ausgabe bezieht sich auf Version 5, Release 2 von Sterling B2B Integrator und alle nachfolgenden Releases und Modifikationen, bis dieser Hinweis in einer Neuausgabe geändert wird.

## **Inhaltsverzeichnis**

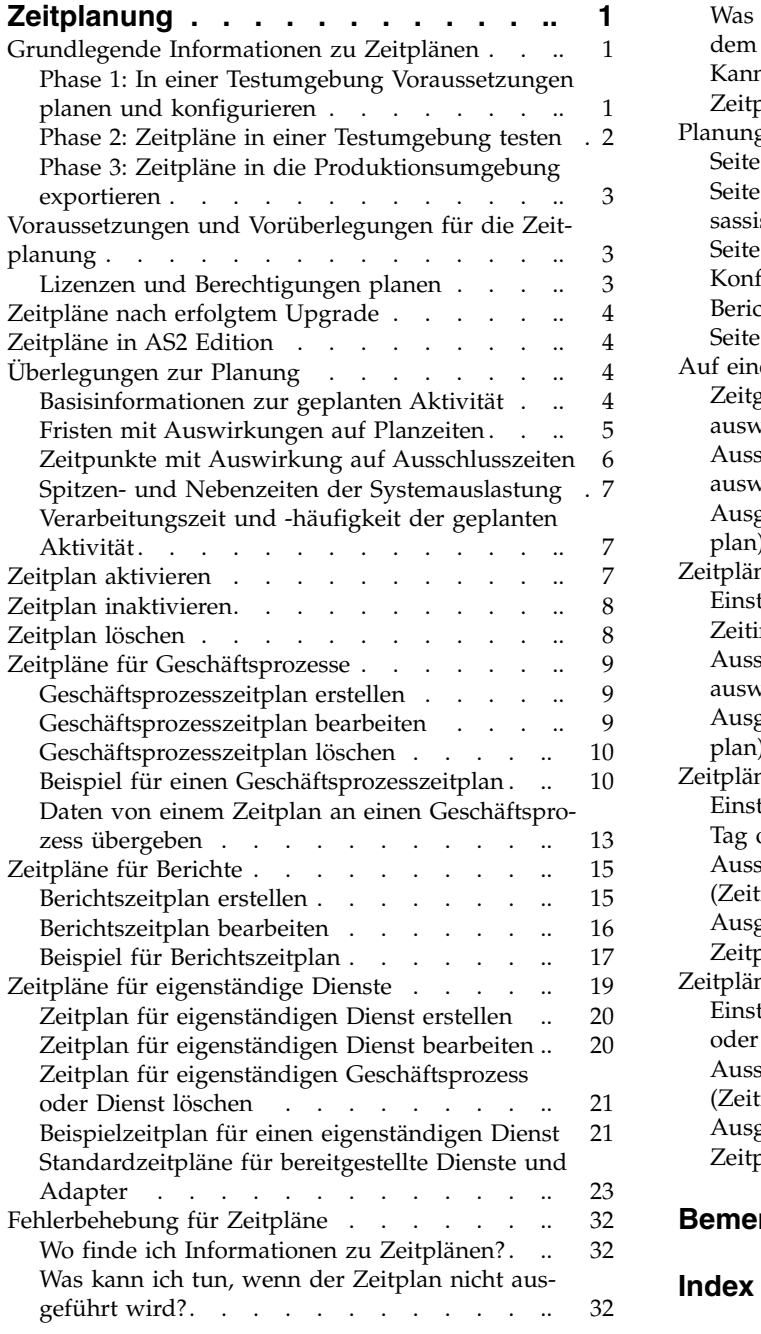

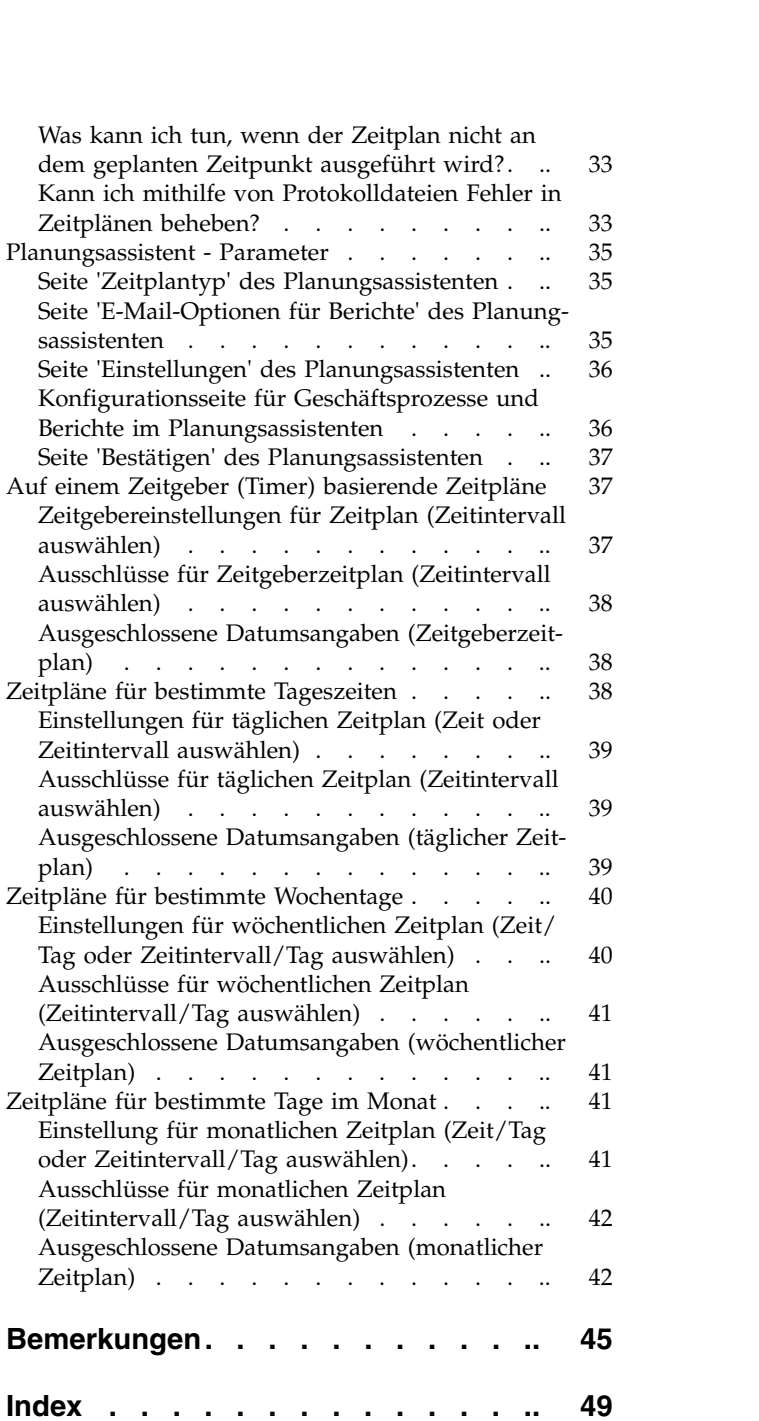

### <span id="page-6-0"></span>**Zeitplanung**

In IBM® Sterling B2B Integrator können Sie Zeitpläne einrichten, damit Geschäftsprozesse, Berichte und manche Dienste in regelmäßigen Abständen stündlich, täglich, wöchentlich oder monatlich automatisch ausgeführt werden.

Durch Zeitpläne können Sie die Kommunikation innerhalb Ihres Unternehmens und mit Partnern außerhalb Ihres Unternehmens verbessern. Die Planungsfunktion bietet folgende Vorteile:

- v Flexibilität durch das Festlegen von Zeitintervallen und ausgeschlossenen Tagen und Zeiten
- v Größere Effizienz durch das Automatisieren von Prozessen, die bisher manuell ausgeführt wurden
- Kürzere Antwortzeiten im Umgang mit Handelspartnern und anderen Mitgliedern Ihrer Wertschöpfungskette
- v Automatisierung von Routinen und Wiederholungstasks sowie Zeitpunkt und Häufigkeit der Taskausführung
- Geringere Kosten im Vergleich zu manuell ausgeführten Aktivitäten
- v Höhere Produktivität durch effizienten Einsatz der Ressourcen

Zeitpläne in Sterling B2B Integrator ermöglichen ein hohes Maß an Flexibilität bei der Automatisierung manueller Aktivitäten. Verwenden Sie die Planungsfunktion, wenn für die Aktivität Folgendes gilt:

- v Es sind keine manuellen Eingriffe erforderlich
- v Es handelt sich um eine routinemäßige Aktivität, die wiederholt auftritt
- v Sie muss an einem bestimmten Tag bzw. an einem bestimmten Datum oder einer bestimmten Uhrzeit ausgeführt werden
- Sie hat eine niedrige Priorität und kann in Zeiten geringer Systemauslastung ausgeführt werden

### **Grundlegende Informationen zu Zeitplänen**

In Sterling B2B Integrator ist ein *Zeitplan* eine Ressource in der Datenbank, die Zeit- und Datumsangaben getrennt von der geplanten Aktivität speichert. Zeitpläne geben an, wann die Aktivität ausgeführt werden soll (stündlich, täglich, wöchentlich oder monatlich) und wann das planmäßige Intervall ausgesetzt werden soll, indem eine bestimmte Zeit, ein bestimmter Zeitraum oder ein bestimmtes Datum aus dem Zeitplan ausgeschlossen wird. Jeder Zeitplan gilt für genau einen Geschäftsprozess, Dienst oder Bericht, d. h. Sie müssen für die einzelnen Geschäftsaktivitäten separate Zeitpläne erstellen.

### **Phase 1: In einer Testumgebung Voraussetzungen planen und konfigurieren**

#### **Vorgehensweise**

1. Erfüllen Sie die Lizenzierungs-, Berechtigungs- und Umgebungsvoraussetzungen für die Ressource, die Sie planen möchten. Weitere Informationen hierzu finden Sie in ["Voraussetzungen und Vorüberlegungen für die Zeitplanung" auf](#page-8-0) [Seite 3.](#page-8-0)

<span id="page-7-0"></span>2. Erstellen oder konfigurieren Sie in einer Testumgebung den Geschäftsprozess, Dienst oder Bericht, den Sie planen möchten.

Testen Sie den Geschäftsprozess, Dienst oder Bericht manuell, um sicherzustellen, dass die Aktivität wie geplant ausgeführt wird.

3. Erstellen Sie in einer Testumgebung den Zeitplan für den Geschäftsprozess, Dienst oder Bericht.

Sobald der Planungsassistent abgeschlossen ist, wird der neue Zeitplan aktiviert und ausgeführt, sobald der erste geplante Zeitpunkt erreicht ist. Wenn Sie die Option zum Ausführen beim Start ausgewählt haben, wird die geplante Aktivität außerdem einmal ausgeführt, unmittelbar nachdem der Zeitplan in der Datenbank gespeichert wurde. Danach wird die Aktivität bei jedem Neustart von Sterling B2B Integrator ausgeführt.

### **Phase 2: Zeitpläne in einer Testumgebung testen Informationen zu diesem Vorgang**

Testen und Fehlerbehebung für den Zeitplan in der Testumgebung.

#### **Vorgehensweise**

- 1. Vorgehensweise beim Testen geplanter Aktivitäten durch Inaktivieren des Zeitplans, manuelles Ausführen der Aktivität und Aktivieren des Zeitplans. Neu er stellte Zeitpläne werden automatisch aktiviert, d. h. Sie müssen den Zeitplan zunächst inaktivieren, bevor Sie die Aktivität manuell ausführen. Andernfalls können Fehler auftreten, wenn Sie eine Aktivität manuell ausführen, die zur gleichen Zeit vom Zeitplan automatisch ausgeführt wird. Nach dem manuellen Test müssen Sie den Zeitplan wieder aktivieren, damit er in Kraft tritt. Verwenden Sie nicht die Option 'Nicht planen' im Planungsassistenten, um einen Zeitplan zu stoppen oder zu inaktivieren. Wenn Sie diese Option auswählen, kann der Zeitplan in Zukunft nicht mehr aktiviert werden. Stattdessen müssen Sie den Zeitplan erneut erstellen. Verwenden Sie diese Option nur, um anzugeben, dass für einen Dienst oder Bericht niemals ein Zeitplan verwendet werden soll.
- 2. Testen Sie den Zeitplan in Ihrer Testumgebung, um sicherzustellen, dass der Dienst, Geschäftsprozess oder Bericht innerhalb der zulässigen Zeitparameter planmäßig ausgeführt wird. Beispielsweise können Sie eine Dateisystemadapterkonfiguration erstellen, um Dateien aus einem Dateisystem planmäßig alle 20 Minuten am Tag zu erfassen. Der Zeitplan ist sinnlos, wenn die Dateisystemadapterkonfiguration die falschen Dateien im falschen Dateisystem erfasst. In diesem Fall müssen Sie die Dienstkonfiguration korrigieren, bevor Sie den Zeitplan testen.
- 3. Testen Sie den Zeitplan in Ihrer Testumgebung unter regulären Leistungsbedingungen. Beispielsweise kann der Test zeigen, dass die geplanten Ausführungszeiten wegen des Umfangs der geplanten Berichte oder Geschäftsprozesse in Zeiten geringer Systemauslastung verlegt werden müssen. Außerdem kann der Test zeigen, dass die Ausführung einer Aktivität in zu kurzen Zeitabständen kontraproduktiv ist. In diesem Fall können Sie den Zeitplan bearbeiten und die Zeitabstände zwischen den Ausführungen vergrößern.
- 4. Sie können auch Benchmarks für die Verarbeitungszeit erstellen, die auf dem Umfang der Berichte oder Ausgabedaten basieren, um den Zeitplan zu optimieren, damit ähnliche Aktivitäten künftig noch präziser geplant werden können.

### <span id="page-8-0"></span>**Phase 3: Zeitpläne in die Produktionsumgebung exportieren Vorgehensweise**

1. Exportieren Sie den Zeitplan aus der Testumgebung und importieren Sie ihn in die Produktionsumgebung.

Zeitpläne können wie jede andere Ressource importiert und exportiert werden. Sie können auch mehrere Zeitpläne gleichzeitig exportieren und importieren.

- 2. Vergewissern Sie sich in der Produktionsumgebung, dass der importierte Zeitplan aktiviert ist, und überwachen Sie die geplante Aktivität. Überprüfen Sie nach Ablauf des im Zeitplan definierten Zeitintervalls die Ausgabedaten für den Geschäftsprozess, Dienst, Adapter oder Bericht.
	- a. Wenn die Ausgabedaten korrekt sind und die zulässigen Zeitvorgaben einhalten, war der Test erfolgreich.
	- b. Wenn die Ausgabedaten zwar korrekt sind, aber nicht die zulässigen Zeitvorgaben einhalten, müssen Sie möglicherweise den Zeitplan bearbeiten.
	- c. Wenn keine Ausgabedaten vorliegen (d. h. der Zeitplan wurde nicht ausgeführt), überprüfen Sie mithilfe der Überwachungsfunktionen von Sterling B2B Integrator, ob die Aktivität ausgeführt wurde.
- 3. Überwachen Sie den Zeitplan in Ihrer Produktionsumgebung und passen Sie ihn gegebenenfalls an.

Möglicherweise müssen Sie Zeitpläne in Ihrer Produktionsumgebung inaktivieren oder aktivieren, wenn die Ausgabedaten der geplanten Aktivität zu anderen Zeiten als im normalen Zeitplan angegeben benötigt werden. Beispielsweise kann es erforderlich sein, einen Bericht für eine dringende Besprechung sofort zu erstellen, obwohl die nächste planmäßige Erstellung des Berichts erst für den nächsten Tag vorgesehen ist. Führen Sie den Bericht in diesem Fall manuell aus, um in der Besprechung die neuesten Informationen vorlegen zu können. Dazu müssen Sie den Zeitplan inaktivieren, um Fehler zu vermeiden, den Bericht manuell ausführen und anschließend den Zeitplan wieder aktivieren, damit der Bericht künftig wieder automatisch erstellt wird.

### **Voraussetzungen und Vorüberlegungen für die Zeitplanung**

Zum Erstellen eines Zeitplans gehört mehr als das Festlegen eines Datums und einer Uhrzeit für die Ausführung eine Aktivität. Sie müssen dabei berücksichtigen, wie der Zeitplan in Sterling B2B Integrator insgesamt und im Zusammenspiel mit Ihrem Unternehmen und den Unternehmen Ihrer Handelspartner funktioniert.

Das Erstellen eines Zeitplans für die Automatisierung von Aktivitäten bietet viele Vorteile für Ihr Unternehmen, z. B. schnellere Antwortzeiten und verbesserte Kommunikation mit den Partnern in Ihrer Wertschöpfungskette. Allerdings können durch die geplante Ausführung einer Aktivität zur falschen Zeit auch Geschäftschancen verpasst oder Systemressourcen in Spitzenzeiten überlastet werden. Dies kann zu Leistungseinbußen im System, zu Fehlern und zu Umsatzeinbußen in Ihrem Unternehmen führen.

### **Lizenzen und Berechtigungen planen**

Damit Sie Zeitpläne in einer Test- oder Produktionsumgebung einrichten können, müssen die folgenden Voraussetzungen erfüllt sein:

- v Sie müssen über die erforderliche Lizenzdatei für die Dienste und Aktivitäten verfügen, für die Sie Zeitpläne erstellen möchten.
- v Sie müssen die erforderlichen Sicherheitsberechtigungen auf Ihr Benutzerkonto angewendet haben.

#### <span id="page-9-0"></span>**UI-Geschäftsprozessmanager**

Ermöglicht das Herunterladen des Grafischen Prozessmodellierers sowie das Erstellen und Verwalten von Geschäftsprozessen.

#### **UI-Berichte**

Ermöglicht das Erstellen, Verwalten und Planen von Berichten.

#### **UI-Dienste**

Ermöglicht das Installieren, Konfigurieren, Verwalten und Planen von Diensten.

#### **UI-Planungsfunktion**

Ermöglicht das Planen von Geschäftsprozessen, das Suchen von Zeitplänen und das Bearbeiten von Geschäftsprozess- und Dienstzeitplänen.

#### **UI-Import/Export**

Ermöglicht das Exportieren von Zeitplänen und zugeordneten Geschäftsprozessen, Diensten oder Berichten aus Sterling B2B Integrator in ein anderes System sowie das Importieren der Zeitpläne und Ressourcen in Sterling B2B Integrator.

#### **UI-Protokolle**

Ermöglicht das Anzeigen der Dateien 'schedule.log' und 'reports.log' zur Fehlerbehebung für Zeitpläne.

### **Zeitpläne nach erfolgtem Upgrade**

Wenn Sie ein Upgrade für Sterling B2B Integrator durchführen, werden Ihre Zeitpläne auf die neue Version umgestellt und entsprechend der von Ihnen festgelegten Zeitplaneinstellung ausgeführt.

Nach dem Durchführen eines Upgrades für Sterling B2B Integrator können Sie die Zeitpläne überprüfen, indem Sie im Menü **Bereitstellung** > **Zeitpläne** > **Suchen** auswählen. Suchen Sie jeden einzelnen Zeitplan und vergewissern Sie sich, dass er korrekt aktiviert und definiert ist.

### **Zeitpläne in AS2 Edition**

In Sterling B2B Integrator AS2 Edition können Sie nur Zeitpläne für Geschäftsprozesse einrichten. AS2 Edition unterstützt keine Berichte und keine Zeitpläne für Dienste.

- v Nach dem Installieren von AS2 Edition sind keine Standardzeitpläne für Geschäftsprozesse vorhanden.
- v AS2 Edition listet nur die Zeitpläne für Geschäftsprozesse auf, die in AS2 Edition erstellt wurden. Die Vollversion von Sterling B2B Integrator listet jedoch Zeitpläne für Geschäftsprozesse auf, die mit der Vollversion oder mit AS2 Edition erstellt wurden.

### **Überlegungen zur Planung**

In diesem Abschnitt sind verschiedene Überlegungen zur Planung von Geschäftsprozessen, Diensten und Berichten zusammengefasst.

### **Basisinformationen zur geplanten Aktivität**

Welchen Aktivitätstyp möchten Sie planen und wohin wird die Ausgabe der Aktivität geleitet?

#### <span id="page-10-0"></span>**Möchten Sie einen Geschäftsprozess, einen Bericht oder einen Dienst planen?** Stellen Sie sicher, dass der Geschäftsprozess, der Bericht oder der Dienst erstellt und konfiguriert ist, und dass Sie den Namen der Ressource kennen.

Angenommen, Sie möchten eine Exportaktivität planen, aber der **Exportdienst** kann nur geplant werden, wenn er in einem Geschäftsprozess enthalten ist. In diesem Fall müssen Sie den Geschäftsprozess erstellen, der den **Exportdienst** enthält, und anschließend den Geschäftsprozess planen.

Die zu planende Aktivität bestimmt, wie der Zeitplan erstellt werden muss. Manche Dienste können unabhängig von einem Geschäftsprozess geplant werden.

#### **Wenn ein Geschäftsprozess geplant wird: Müssen Daten an den Geschäftsprozess übergeben werden?**

Die Planungsfunktion kann XML-Daten an den Geschäftsprozess übergeben, wenn sie den Geschäftsprozess aufruft. Beim Erstellen des Zeitplans können Sie Name/Wert-Paare für die Daten definieren.

#### **Welcher Geschäftsprozess oder Dienst benötigt die Ausgabedaten von dem geplanten Geschäftsprozess, Dienst oder Bericht?**

Beispielsweise könnte Ihr Manager täglich zu einer bestimmten Zeit einen Bericht benötigen, oder ein Geschäftsprozess könnte die Ausgabedaten von einem anderen Geschäftsprozess benötigen.

Durch diese Anforderungen wird festgelegt, wohin die Ausgabedaten gesendet werden müssen bzw. welcher Geschäftsprozess oder Dienst von der geplanten Aktivität aufgerufen wird.

#### **Ist der Geschäftsprozess oder Dienst, der die Ausgabedaten nutzt, ebenfalls ge-**

**plant?** Beispielsweise können Sie einen Geschäftsprozess planen, der eine Rechnung erstellt, die für einen anderen Geschäftsprozess erforderlich ist.

Durch diese Anforderung wird der Zeitplan festgelegt, weil die geplante Aktivität, von der die Ausgabedaten erzeugt werden, abgeschlossen sein muss, bevor die zweite geplante Aktivität gestartet wird.

#### **Wird der Geschäftsprozess, Dienst oder Bericht sowohl manuell als auch geplant ausgeführt?**

Beispielsweise kann es erforderlich sein, einen Bericht, der planmäßig jede Stunde ausgeführt wird, von Zeit zu Zeit manuell auszuführen. Um Fehler zu vermeiden, möchten Sie den Bericht nur zu solchen Zeiten manuell ausführen, an denen er nicht planmäßig ausgeführt wird. In diesem Fall sollten Sie den Zeitplan inaktivieren, bevor Sie die geplante Aktivität manuell ausführen.

### **Fristen mit Auswirkungen auf Planzeiten**

Gibt es interne und externe Fristen, die sich auf die Gestaltung des Zeitplans auswirken? Bestimmte Fristen können die Zeitpunkte festlegen, an denen eine Aktivität ausgeführt werden sollte.

#### **Berichtszeiträume für Ihr Unternehmen**

Die Bereitstellung von Berichten über Geschäftsdaten für verschiedene Unternehmensabteilungen kann sich auf die Zeitpläne für Geschäftsprozesse, Dienste und Berichte auswirken.

#### **Prioritäts- und Strategieänderungen in Ihrem Unternehmen**

Prioritäts- und Strategieänderungen können dazu führen, dass Geschäfts-

<span id="page-11-0"></span>prozessen eine höhere Priorität gegenüber anderen Geschäftsprozessen eingeräumt werden muss, und dass bestimmte Berichte einen höheren Stellenwert bekommen als andere Berichte.

Solche Änderungen können Auswirkungen auf den Zeitplan der Aktivitäten in Sterling B2B Integrator haben. Die Berücksichtigung solcher Änderungen ist hilfreich beim Festlegen der Zeitplantypen und beim Festlegen der Aktivitäten, die in Spitzen- bzw. Nebenzeiten verarbeitet werden.

#### **Vereinbarungen mit Handelspartnern**

Die Vereinbarungen mit Handelspartnern können auch Regelungen für die Umlaufzeiten von Dokumenten, Strafen für die Nichteinhaltung kritischer Antwortzeiten und andere wichtige Vorgaben für die Kommunikation mit Ihren Handelspartnern innerhalb der Wertschöpfungskette enthalten.

Beispielsweise kann ein Handelspartner Sie dazu verpflichten, ein bestimmtes Dokument innerhalb von 30 Minuten nach dem Erhalt zu verar beiten.

### **Zeitpunkte mit Auswirkung auf Ausschlusszeiten**

Gibt es Zeiten, in denen der Zeitplan nicht aktiv sein muss? Arbeitsfreie Tage, und andere Ereignisse können Zeiten vorgeben, die aus dem Zeitplan ausgeschlossen werden sollten bzw. die für einen Zeitplan mit niedriger Priorität in Frage kommen.

#### **Arbeitsfreie Tage und Unternehmenskalender**

Arbeitsfreie Tage und Unternehmenskalender können festlegen, welches der günstigste Zeitpunkt zum Ausführen eines umfangreichen Berichts oder Geschäftsprozesses ist. Arbeitsfreie Tage können aber auch Zeiten vor geben, die Sie in Ihren Zeitplänen ausschließen sollten.

Wenn ein umfangreicher Bericht beispielsweise jedes Jahr am 3. Januar vorliegen muss und Ihr Unternehmen am 1. Januar (Neujahr) geschlossen bleibt, können Sie die Erstellung des Berichts für den 1. Januar einplanen, weil dann mehr Ressourcen in Sterling B2B Integrator verfügbar sind. Andererseits könnten Sie für den 1. Januar die Erstellung eines Routineberichtes ausschließen, der nicht benötigt wird, weil das Unternehmen an diesem Tag geschlossen ist.

#### **Zeiträume mit höherem Verarbeitungsbedarf in einem Quartal**

Zeitpläne mit niedriger Priorität sollten nicht in Zeiten mit hohem Verar beitungsbedarf ausgeführt werden.

#### **Die planmäßigen Wartungszeiten für Sterling B2B Integrator oder für andere Systeme, die in Sterling B2B Integrator integriert sind (in Ihrem Unternehmen oder bei Ihren Handelspartnern).**

Die planmäßige Wartung ist für alle Systeme erforderlich. Während der Ausführung von Wartungsarbeiten für Sterling B2B Integrator oder für andere integrierte Systeme können Sie Zeitpläne inaktivieren, die in diesem Zeitfenster ausgeführt werden sollen. Alternativ können Sie anstehende Aktivitäten außerhalb dieser Zeiten planen. Durch diese Maßnahmen können Sie Leistungsengpässe vermeiden, die durch nicht ausführbare oder in den Wartestatus versetzte Zeitpläne entstehen würden.

Zudem können Sie die planmäßigen Wartungszeiten Ihrer Handelspartner berücksichtigen und die Ressourcen von Sterling B2B Integrator während dieser Wartungsfenster für andere Verarbeitungen nutzen.

### <span id="page-12-0"></span>**Spitzen- und Nebenzeiten der Systemauslastung**

Welches sind die Spitzen- und die Nebenzeiten für die Systemauslastung in Ihrem System am Tag, in der Woche bzw. im Monat? Anhand dieser Spitzen- und Nebenzeiten können Sie festlegen, wann Aktivitäten mit hoher bzw. niedriger Priorität in Sterling B2B Integrator ausgeführt werden sollten, um die Systemleistung und die Nutzung der Systemressourcen zu optimieren.

#### **Beispiel: Die meisten Verarbeitungsanforderungen für Sterling B2B Integrator fallen täglich zwischen 8:00 Uhr und 17:00 Uhr an. Verarbeitungsvorgänge mit niedriger Priorität sollten daher nicht in diesem Zeitraum erfolgen.**

Zeitpläne mit niedriger Priorität sollten diese Spitzenzeiten der Systemauslastung ausschließen, damit keine Leistungsengpässe für Sterling B2B Integrator entstehen.

**Beispiel: Die wenigsten Verarbeitungsanforderungen für Sterling B2B Integrator fallen täglich zwischen 2:00 Uhr und 5:00 Uhr morgens an. Verarbeitungsvorgänge mit niedriger Priorität sollten daher für dieses Zeitfenster eingeplant werden.**

Zeitpläne mit niedriger Priorität sollten diese Nebenzeiten der Systemauslastung einschließen, damit keine Leistungsengpässe für Sterling B2B Integrator entstehen.

### **Verarbeitungszeit und -häufigkeit der geplanten Aktivität**

Die Verarbeitungszeit und -häufigkeit der geplanten Aktivität hat Auswirkungen auf die Planungsintervalle.

#### **Gesamte erforderliche Verarbeitungszeit für den Geschäftsprozess, Dienst oder Bericht**

Die gesamte Verarbeitungszeit ist von entscheidender Bedeutung für die Planung von Geschäftsprozessen, Diensten und Berichten, damit es bei der Ausführung nicht zu Überschneidungen kommt.

Wenn die Ausführung eines Geschäftsprozesses beispielsweise 30 Minuten dauert, kann es zu Fehlern führen, wenn der Geschäftsprozess laut Zeitplan alle 10 Minuten ausgeführt wird.

#### **Häufigkeit, mit der Daten oder Verarbeitungsvorgänge benötigt werden**

Stellen Sie fest, wie häufig Daten oder Verarbeitungsvorgänge erforderlich sind, um den Zeitplantyp für die betreffende Aktivität festzulegen.

Angenommen, die Adapterkonfiguration für ein Dateisystem sieht vor, dass alle 10 Minuten Dokumente aus dem Dateisystem erfasst werden, damit die Dokumente in einem anderen Geschäftsprozess verwendet werden können. In diesem Fall ist der Zeitplantyp 'Timer' am besten geeignet. Wenn die Dienstkonfiguration jedoch vorsieht, dass Dokumente jeden Freitag um 15:OO Uhr erfasst werden, ist der Zeitplantyp 'Wöchentlich' am besten geeignet.

### **Zeitplan aktivieren**

#### **Informationen zu diesem Vorgang**

Durch das Aktivieren wird ein Zeitplan wirksam und die zugeordnete Aktivität wird entsprechend den Zeitplaneinstellungen ausgeführt. Ein Zeitplan muss aktiviert sein, damit er ausgeführt werden kann.

#### **Vorgehensweise**

1. Wählen Sie **Bereitstellung** > **Zeitpläne** aus.

<span id="page-13-0"></span>2. Verwenden Sie die Option 'Suchen' oder 'Auflisten', um den gewünschten Zeitplan anzugeben, und klicken Sie auf **Los!**

Um einen Berichtszeitplan zu finden, suchen Sie nach dem Geschäftsprozess, der für den Zeitplan erstellt wurde. Das Format ist *berichtsname*\_scheduleBP.

3. Lokalisieren Sie den Zeitplan auf der Seite 'Zeitpläne' und wählen Sie das Kontrollkästchen in der Spalte **Aktiviert** aus.

Der Zeitplan wird sofort aktiviert und die zugehörige Aktivität wird zum nächsten geplanten Zeitpunkt ausgeführt.

#### **Zeitplan inaktivieren**

#### **Informationen zu diesem Vorgang**

Durch das Inaktivieren wird ein Zeitplan unwirksam gemacht. Inaktivieren Sie einen Zeitplan, um ihn zu bearbeiten oder die zugehörige Aktivität manuell auszuführen.

#### **Vorgehensweise**

- 1. Wählen Sie **Bereitstellung** > **Zeitpläne** aus.
- 2. Verwenden Sie die Option 'Suchen' oder 'Auflisten', um den gewünschten Zeitplan anzugeben, und klicken Sie auf **Los!**

Um einen Berichtszeitplan zu finden, suchen Sie nach dem Geschäftsprozess, der für den Zeitplan erstellt wurde. Das Format ist *berichtsname*\_scheduleBP.

3. Lokalisieren Sie den Zeitplan auf der Seite 'Zeitpläne' und inaktivieren Sie das Kontrollkästchen in der Spalte **Aktiviert**.

Der Zeitplan wird sofort inaktiviert und kann erst wieder ausgeführt werden, wenn er wieder aktiviert wird.

### **Zeitplan löschen**

Sie können einen Zeitplan unabhängig von der Aktivität, die er aufrufen soll, löschen. Die Löschfunktion löscht nicht den Geschäftsprozess, Dienst oder Bericht, der von dem Zeitplan aufgerufen wird.

#### **Informationen zu diesem Vorgang**

Ein inaktivierter Zeitplan wird nicht ausgeführt, aber die zugehörige Aktivität in Sterling B2B Integrator bleibt aktiv.

**Anmerkung:** Löschen Sie nicht die vorkonfigurierten Dienste für Archivierung, Indexierung oder Bereinigung. Das Löschen dieser Dienste hat negative Auswirkungen auf die Leistung Ihres Systems.

#### **Vorgehensweise**

- 1. Wählen Sie **Bereitstellung** > **Zeitpläne** aus.
- 2. Verwenden Sie die Option 'Suchen' oder 'Auflisten', um den gewünschten Zeitplan anzugeben, und klicken Sie auf **Los!**.

Um einen Berichtszeitplan zu finden, suchen Sie nach dem Geschäftsprozess, der für den Zeitplan erstellt wurde. Das Format ist *berichtsname*\_scheduleBP.

- 3. Suchen Sie den Zeitplan auf der Seite 'Zeitpläne' und wählen Sie **Löschen** aus. In der Anzeige **Ressourcenübersicht** können Sie die Planungsdaten überprüfen.
- 4. Klicken Sie auf **Weiter**, um mit dem Löschen fortzufahren.

Die Anzeige **Bestätigen** wird geöffnet.

5. Klicken Sie auf **Löschen**, um zu bestätigen, dass der GP-Zeitplan gelöscht wer den soll.

Der Zeitplan wird sofort gelöscht. Andere Geschäftsprozesse, die diesem Zeitplan zugeordnet sind (z. B. Bootstrap-Prozesse) werden nicht verarbeitet.

6. Klicken Sie auf **Zurück**, um fortzufahren.

### <span id="page-14-0"></span>**Zeitpläne für Geschäftsprozesse**

Sie können Zeitpläne für einen Geschäftsprozess definieren, damit der Prozess in regelmäßigen Intervallen (stündlich, täglich, wöchentlich oder monatlich) automatisch ausgeführt wird. Mithilfe eines Zeitplans kann die Planungsfunktion außer dem strukturierte XML-Daten an einen Geschäftsprozess übergeben.

### **Geschäftsprozesszeitplan erstellen**

#### **Vorgehensweise**

- 1. Erstellen oder identifizieren Sie den Geschäftsprozess, für den Sie einen Zeitplan erstellen möchten.
- 2. Wählen Sie in Sterling B2B Integrator die Menüoptionen **Bereitstellung** > **Zeitpläne** aus.

Wählen Sie in Sterling B2B Integrator AS2 Edition die Menüoptionen **Verwaltung** > **Zeitpläne** aus.

- 3. Klicken Sie neben 'Geschäftsprozess planen' auf **Los!**.
- 4. Arbeiten Sie den Planungsassistenten durch, um den Zeitplan einzurichten. Sie können einen Zeitplan über einen Zeitgeber, täglich, an bestimmten Tagen der Woche oder an bestimmten Tagen im Monat ausführen.
- 5. Wenn der Zeitplan XML-Daten an den Geschäftsprozess übergeben soll, führen Sie in der Anzeige 'GP und optional Name/Wert-Paar auswählen' die folgenden Schritte aus:
	- a. Wählen Sie in der Liste den Geschäftsprozess aus, den Sie planen möchten.
	- b. Geben Sie die Werte für das erste Name/Wert-Paar ein.
	- c. Wählen Sie **Anhängen** aus, falls erforderlich.
	- d. Klicken Sie auf **Hinzufügen**.
- 6. Wiederholen Sie Schritt 5, wenn Sie weitere Name/Wert-Paare definieren möchten. Sobald die gewünschten Name/Wert-Paare definiert sind, klicken Sie auf **Weiter**.

Wenn Sie auf **Fertig stellen** in der Anzeige **Bestätigen** klicken, wird der Zeitplan gespeichert und aktiviert und ist zur Ausführung bereit.

### **Geschäftsprozesszeitplan bearbeiten**

#### **Vorgehensweise**

- 1. Inaktivieren Sie den Zeitplan, den Sie bearbeiten möchten. Durch diesen Schritt werden Fehler vermieden, die auftreten können, wenn der Zeitplan zum Zeitpunkt der Bearbeitung ausgeführt wird.
- 2. Wählen Sie in Sterling B2B Integrator die Menüoptionen **Bereitstellung** > **Zeitpläne** aus.

Wählen Sie in Sterling B2B Integrator AS2 Edition die Menüoptionen **Verwaltung** > **Zeitpläne** aus.

3. Wenn Sie den Namen des Zeitplans kennen, geben Sie ihn in das Feld **Suchen** ein und klicken Sie auf **Los!**.

<span id="page-15-0"></span>Wählen Sie andernfalls das Listenfeld **Geschäftsprozesse** aus und klicken Sie auf **Los!**. Klicken Sie in der daraufhin angezeigten Liste der Zeitpläne auf die Option **Bearbeiten** neben dem gewünschten Zeitplan.

4. Arbeiten Sie den Planungsassistenten durch, um die Konfiguration zu vervollständigen.

Sie können einen Zeitplan über einen Zeitgeber, täglich, an bestimmten Tagen der Woche oder an bestimmten Tagen im Monat ausführen.

Klicken Sie auf **Fertig stellen**, um den Zeitplan zu speichern und die Änderungen anzuwenden.

5. Aktivieren Sie den Zeitplan.

### **Geschäftsprozesszeitplan löschen**

#### **Vorgehensweise**

1. Wählen Sie in Sterling B2B Integrator die Menüoptionen **Bereitstellung** > **Zeitpläne** aus.

Wählen Sie in Sterling B2B Integrator AS2 Edition die Menüoptionen **Verwaltung** > **Zeitpläne** aus.

2. Geben Sie den Namen des Zeitplans in das Feld **Suchen** ein und klicken Sie auf **Los!**.

Wenn Sie den genauen Namen des Zeitplans nicht kennen, wählen Sie **Geschäftsprozesse im Listenfeld** aus und klicken Sie auf **Los!**.

3. Klicken Sie auf **Löschen** neben dem Zeitplan, den Sie löschen möchten.

In der Anzeige **Ressourcenübersicht** können Sie die Planungsdaten überprüfen.

4. Klicken Sie auf **Weiter**, um mit dem Löschen fortzufahren.

Die Anzeige **Bestätigen** wird geöffnet.

5. Klicken Sie auf **Löschen**, um zu bestätigen, dass der GP-Zeitplan gelöscht wer den soll.

Der Zeitplan wird sofort gelöscht. Andere Geschäftsprozesse, die diesem Zeitplan zugeordnet sind (z. B. Bootstrap-Prozesse) werden nicht verarbeitet.

6. Klicken Sie auf **Zurück**, um fortzufahren.

### **Beispiel für einen Geschäftsprozesszeitplan**

Dieses Beispiel besteht aus vier Zeitplanaktivitäten:

- v Planen eines Geschäftsprozesses in verschiedenen Zeitintervallen pro Tag (Zeitgeberzeitplan)
- v Planen eines Geschäftsprozesses zu einem bestimmten Zeitpunkt pro Tag (täglicher Zeitplan)
- v Planen eines Geschäftsprozesses zu einem bestimmten Zeitpunkt an einem Tag pro Woche (wöchentlicher Zeitplan)
- v Planen eines Geschäftsprozessadapters zu einem bestimmten Zeitpunkt an einem Tag pro Monat (monatlicher Zeitplan)

Ihr Unternehmen umfasst verschiedene Prozesstypen, von einfachen bis hin zu komplexen Prozessen. Im Zentrum vieler Prozesse stehen Bestätigungen. Bestätigungen sind von großer Bedeutung für die Geschäftsaktivitäten mit den Partnern in Ihrer Wertschöpfungskette. Manchmal erhalten Sie keine Bestätigungen von Ihrem Handelspartner. Dies kann bedeuten, dass der betreffende Geschäftsprozess nicht fehlerfrei bzw. gar nicht ausgeführt wurde oder sich im Wartestatus befindet. Sie können den vordefinierten Geschäftsprozess 'OverdueAckCheck' so planen, dass er täglich in einem regelmäßigen Zeitintervall ausgeführt wird, um zu über wachen, für welche Geschäftsprozesse keine Bestätigung empfangen wurde.

Außerdem kann es sinnvoll sein, einen Geschäftsprozess zu erstellen, der täglich ausgeführt wird und Leistungsstatistiken für Ihre Benchmarkvergleiche liefert, oder mit dem Sie Ressourcen einsparen können, indem Daten in Zeiten geringer Systemauslastung gesammelt an Ihre Handelspartner übergeben werden, oder der Rechnungen für Ihre kleineren Handelspartner nur einmal im Monat sendet und nicht mehrmals pro Monat.

Durch die Analyse der bisherigen Verarbeitungstrends anhand des Geschäftsprozessverwendungsberichts und anderer Berichte und Statistiken in Sterling B2B Integrator stellen Sie fest, dass die Spitzenzeiten der Systemauslastung für Ihr Unter nehmen zwischen 8:00 Uhr und 22:00 Uhr liegen und dabei mittlere bis hohe Verarbeitungsvolumen anfallen, die viele Sterling B2B Integrator-Ressourcen belegen.

Mithilfe der vorangegangenen Analyse stellen Sie fest, dass Folgendes einzuplanen ist:

- Der Geschäftsprozess 'OverdueAckCheck' täglich alle 30 Minuten, um abzufragen, welche Geschäftsprozesse auf eine Bestätigung warten
- v Ein Geschäftsprozess für Leistungsprüfung täglich um 23:00 Uhr, in einer Zeit mit geringer Systemauslastung
- v Ein Geschäftsprozess zum Übermitteln gesammelter Mapaktualisierungen in einem Batch pro Woche an Ihre Handelspartner aus einem Dateisystem
- v Ein Geschäftsprozess zum Übermitteln gesammelter Rechnungen in einem Batch pro Monat an Ihre kleineren Handelspartner

Im Folgenden werden die Zeitplanparameter beschrieben, die Sie für die Geschäftsprozesse festlegen:

#### **OverdueAckCheck**

Einzuplanender Geschäftsprozess: 'OverdueAckCheck' (vordefiniert in Sterling B2B Integrator)

Timer oder Uhr: Timer (Zeitgeber)

System: node1

Tag der Ausführung: Täglich

Geplante Zeit(en): Alle 0 Stunden und 30 Minuten

Ausgeschlossene Zeit(en): Keine

Ausgeschlossene Datumsangaben: Keine

Beim Starten: Nein

Ausführen als Benutzer: Admin

#### **Leistungstest**

Einzuplanender Dienst: Von Ihnen erstellter Geschäftsprozess für Leistungstest

Timer oder Uhr: Uhr (täglich)

System: node1

Tag der Ausführung: Täglich

Geplante Zeit(en): 23:00 Uhr

Ausgeschlossene Zeit(en): Keine

Ausgeschlossene Datumsangaben: Keine

Beim Starten: Nein

Ausführen als Benutzer: Admin

#### **Map aktualisieren**

Einzuplanender Dienst: Von Ihnen erstellter Batch-Geschäftsprozess für Mapaktualisierungen

Timer oder Uhr: Uhr (wöchentlich)

System: node1

Tag der Ausführung: Sonntag

Geplante Zeit(en): 23:00 Uhr

Ausgeschlossene Zeit(en): Keine

Ausgeschlossene Datumsangaben: Keine

Beim Starten: Nein

Ausführen als Benutzer: Admin

#### **Rechnungen für kleine Handelspartner**

Einzuplanender Dienst: Von Ihnen erstellter Batch-Geschäftsprozess für Rechnungen

Timer oder Uhr: Uhr (monatlich)

System: node1

Tag der Ausführung: LDOM (am letzten Tag des Monats)

Geplante Zeit(en): 23:00 Uhr

Ausgeschlossene Zeit(en): Keine

Ausgeschlossene Datumsangaben: Keine

Beim Starten: Nein

Ausführen als Benutzer: Admin

Die folgende Abbildung zeigt die planmäßig ausgeführten Geschäftsprozesse und die Ergebnisse der einzelnen Geschäftsprozesse:

<span id="page-18-0"></span>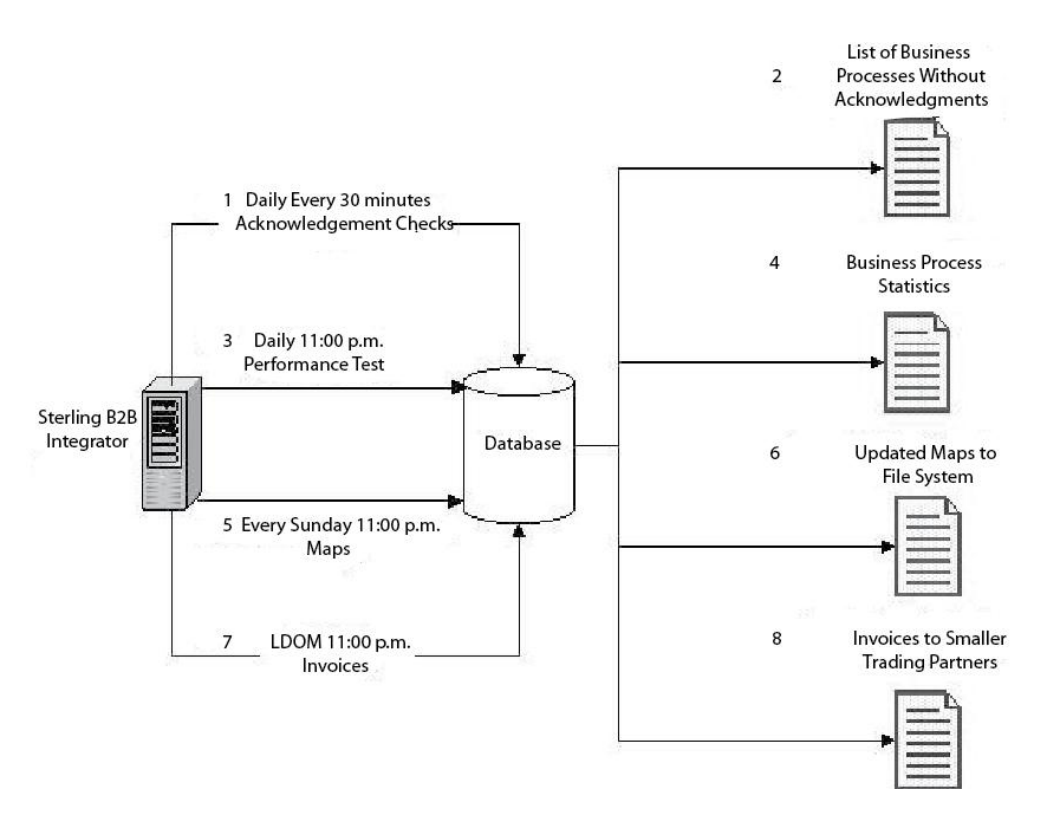

- 1. Der vordefinierte Geschäftsprozess 'OverdueAckCheck' wird alle 30 Minuten ausgeführt und sucht nach Geschäftsprozessen, die keine Bestätigung empfangen haben.
- 2. Eine Liste der nicht bestätigten Geschäftsprozesse wird generiert.
- 3. Täglich um 23:00 Uhr wird der von Ihnen erstellte Geschäftsprozess für den Leistungstest ausgeführt.
- 4. Die Geschäftsprozessstatistik wird bereitgestellt und kann mit Ihren Benchmarks verglichen werden, um zu prüfen, ob die Leistungswerte den Erwartungen entsprechen.
- 5. Jeden Sonntag um 23:00 Uhr wird der von Ihnen erstellte Geschäftsprozess für Mapaktualisierungen ausgeführt und sendet die Aktualisierungen für Ihre Maps an Ihre Geschäftspartner.
- 6. Die aktualisierten Maps werden an ein Dateisystem gesendet. Der geplante Dateisystemadapter Ihrer Handelspartner sammelt die Maps und ruft einen Geschäftsprozess auf, der die aktualisierten Maps automatisch importiert.
- 7. Am letzten Tag jedes Monats (Last Day Of Month, LDOM) um 23:00 Uhr wird der von Ihnen erstellte Geschäftsprozess ausgeführt, der Rechnungen an Ihre kleineren Handelspartner sendet.
- 8. Die Rechnungen für Ihre kleineren Handelspartner werden gleichzeitig über mittelt, um die Ressourcenauslastung in Sterling B2B Integrator zu reduzieren.

### **Daten von einem Zeitplan an einen Geschäftsprozess übergeben**

Ein Zeitplan kann mithilfe von Name/Wert-Parametern Daten an einen Geschäftsprozess übergeben. Die Name/Wert-Paare werden in strukturierten XML-Daten definiert.

Es gibt zwei Möglichkeiten, einen Geschäftsprozess mithilfe eines Zeitplans auszuführen:

- v Konfigurieren eines Zeitplans für einen Geschäftsprozess in der Benutzerschnittstelle
- Verwendung der XAPI 'CreateSchedule'

Bei beiden Methoden werden strukturierte XML-Daten an die Planungsfunktion übergeben, die den Geschäftsprozess mit den Daten aufruft.

#### **Einen Zeitplan in der Benutzerschnittstelle so konfigurieren, dass Daten an einen Geschäftsprozess übergeben werden**

Beim Erstellen eines neuen oder Bearbeiten eines vorhandenen Zeitplans können Sie Name/Wert-Paare hinzufügen, die strukturierte XML-Daten an den aufgerufenen Geschäftsprozess übergeben.

Vor dem Erstellen eines Zeitplans müssen Sie festlegen, welche Name/Wert-Paare benötigt werden, und ob Daten für jedes dieser Paare angehängt werden sollen.

Sie definieren die Name/Wert-Paare beim Erstellen bzw. Bearbeiten des Zeitplans im Planungsassistenten in der Anzeige 'GP und optional Name/Wert-Paar auswählen'.

Sie können außerdem entscheiden, ob die Daten der Name/Wert-Paare in der Datenbank bei jeder Ausführung des Geschäftsprozesses überschrieben werden sollen, oder Sie können die Daten jeder Ausführung anhängen und in der Datenbank speichern. Daten sollten nur dann angehängt werden, wenn dies für Geschäftszwecke erforderlich ist; andernfalls sollte die Standardeinstellung beibehalten werden.

- v Weitere Informationen zum Erstellen oder Bearbeiten eines Geschäftsprozesszeit-plans finden Sie in ["Geschäftsprozesszeitplan erstellen" auf Seite 9](#page-14-0) oder in ["Ge](#page-14-0)[schäftsprozesszeitplan bearbeiten" auf Seite 9.](#page-14-0)
- Weitere Informationen zum Planungsassistenten finden Sie in ["Planungsassistent](#page-40-0) [- Parameter" auf Seite 35.](#page-40-0)

#### **Daten mit der XAPI für Zeitplanerstellung an einen Geschäftsprozess übergeben**

Anstatt in der Benutzerschnittstelle einen Zeitplan zum Aufrufen eines Geschäftsprozesses (und zum Übergeben von Name/Wert-Paaren an den Geschäftsprozess) zu erstellen, können Sie die XAPI für Zeitplanerstellung (CreateSchedule) verwenden, um den Zeitplan für diesen Geschäftsprozess programmgestützt zu erstellen und auszuführen.

Die Eingabedaten für die CreateSchedule-XAPI müssen die Tags 'TimingXML' und 'NAMEVALUEPAIRXML' enthalten.

**Anmerkung:** Ausführliche Informationen zu diesen Tags und zu weiteren Voraussetzungen für 'CreateScheduleXML' finden Sie in den API-Javadocs der Anwendung.

Beim Aufrufen eines bereits vorhandenen Zeitplans können Sie die XAPI 'GetScheduleDetails' verwenden, um zugehörige Informationen für den Zeitplan abzurufen. Die Ausgabe von 'GetScheduleDetails' enthält die beiden Tags, die als Eingabe für 'CreateScheduleXML' erforderlich sind.

### <span id="page-20-0"></span>**Zeitpläne für Berichte**

Sie können Zeitpläne für Berichte definieren, damit die Berichte in regelmäßigen Intervallen (stündlich, täglich, wöchentlich oder monatlich) automatisch ausgeführt werden. Die Anwendung stellt keine Standardzeitpläne für bestimmte Berichte bereit. Berücksichtigen Sie dabei die folgenden Richtlinien:

- v Die Berichtskonfiguration muss vorhanden sein, bevor Sie den Zeitplan einrichten.
- Jede Berichtskonfiguration kann nur einen Zeitplan enthalten.
- v Nachdem ein geplanter Bericht generiert wurde, kann er in Ihrem Dateisystem gespeichert oder per E-Mail (in komprimierter Form) an einen Empfänger gesendet werden. Diese Auswahlmöglichkeiten können Sie im Berichtszeitplan festlegen.
- v Beim Erstellen eines Zeitplans für einen Bericht wird automatisch ein Geschäftsprozess mit dem Standardnamen des Berichts '*berichtsname*\_scheduleBP' erstellt. Der Geschäftsprozess für einen Zeitplan wird zusammen mit anderen Geschäftsprozessen aufgelistet, wenn Sie **Bereitstellung** > **Zeitpläne** > **Liste** > **Geschäftsprozesse** auswählen.
- v Sie können einen Bericht auch über den Berichtsdienst planen, wenn die Berichtskonfiguration vordefiniert ist und Sie den Namen der Berichtskonfiguration und das Berichtsformat angeben.

### **Berichtszeitplan erstellen**

#### **Vorgehensweise**

- 1. Erstellen oder identifizieren Sie den Bericht, für den Sie einen Zeitplan erstellen möchten.
- 2. Wählen Sie unter **Operationen** > **Berichte** die Option **Bericht planen** aus und klicken Sie auf **Los!**.
- 3. Führen Sie auf der Seite 'Berichtskonfigurationen' die folgenden Aktionen aus:
	- v Wählen Sie in **Zu planenden Bericht auswählen** den gewünschten Bericht aus.
	- Wählen Sie das gewünschte Format für den geplanten Bericht aus. Klicken Sie auf **Weiter**.
- 4. Konfigurieren Sie auf der Seite 'E-Mail-Optionen' eine oder beide verfügbaren Optionen und klicken Sie auf **Weiter**.
	- v Um den Bericht in Ihrem Dateisystem zu speichern, wählen Sie die Option **Berichte im Dateisystem speichern** aus. Geben Sie anschließend den Pfad zu der Speicherposition im Feld **Dateipfad** an.
	- v Wenn Sie den Bericht (in komprimierter Form) an eine E-Mail-Adresse an einen angegebenen Empfänger senden möchten, wählen Sie **E-Mail-Adresse** aus. Geben Sie die gewünschten E-Mail-Informationen ein.
- 5. Arbeiten Sie den Planungsassistenten durch, um die Konfiguration zu vervollständigen.

Sie können einen Zeitplan über einen Zeitgeber, täglich, an bestimmten Tagen der Woche oder an bestimmten Tagen im Monat ausführen.

Wenn Sie auf **Fertig stellen** klicken, wird der Zeitplan gespeichert und aktiviert und ist zur Ausführung bereit.

### <span id="page-21-0"></span>**Berichtszeitplan bearbeiten Informationen zu diesem Vorgang**

Sie können einen Berichtszeitplan auf zwei Arten bearbeiten:

- v Wählen Sie im Menü **Bereitstellung** > **Berichte** aus und lokalisieren Sie den Bericht, um den zugehörigen Zeitplan zu bearbeiten. Verwenden Sie diese Methode, wenn Sie das Berichtsformat oder die Zustellung des Berichts an das Dateisystem bzw. an einen E-Mail-Empfänger ändern möchten. Diese Methode erschwert jedoch das Inaktivieren des Zeitplans.
- v Wählen Sie im Menü **Bereitstellung** > **Zeitpläne** aus, lokalisieren Sie den Geschäftsprozess, der für den Berichtszeitplan erstellt wurde, und bearbeiten Sie den Zeitplan. Diese Methode erleichtert das Inaktivieren des Zeitplans vor dem Bearbeiten. Sie erlaubt jedoch nicht das Ändern des Berichtsformats oder der Zustellung des Berichts an das Dateisystem bzw. an einen E-Mail-Empfänger.

#### **Vorgehensweise**

- 1. Bevor Sie beginnen, sollten Sie den Namen des Geschäftsprozesses kennen, der dem gewünschten Berichtszeitplan zugeordnet ist. Die Namen der Geschäftsprozesse für Berichtszeitpläne haben das Format *berichtsname*\_scheduleBP (dabei ist *berichtsname* der Name der Standardberichtskonfiguration).
- 2. Wählen Sie eine der folgenden Methoden aus:

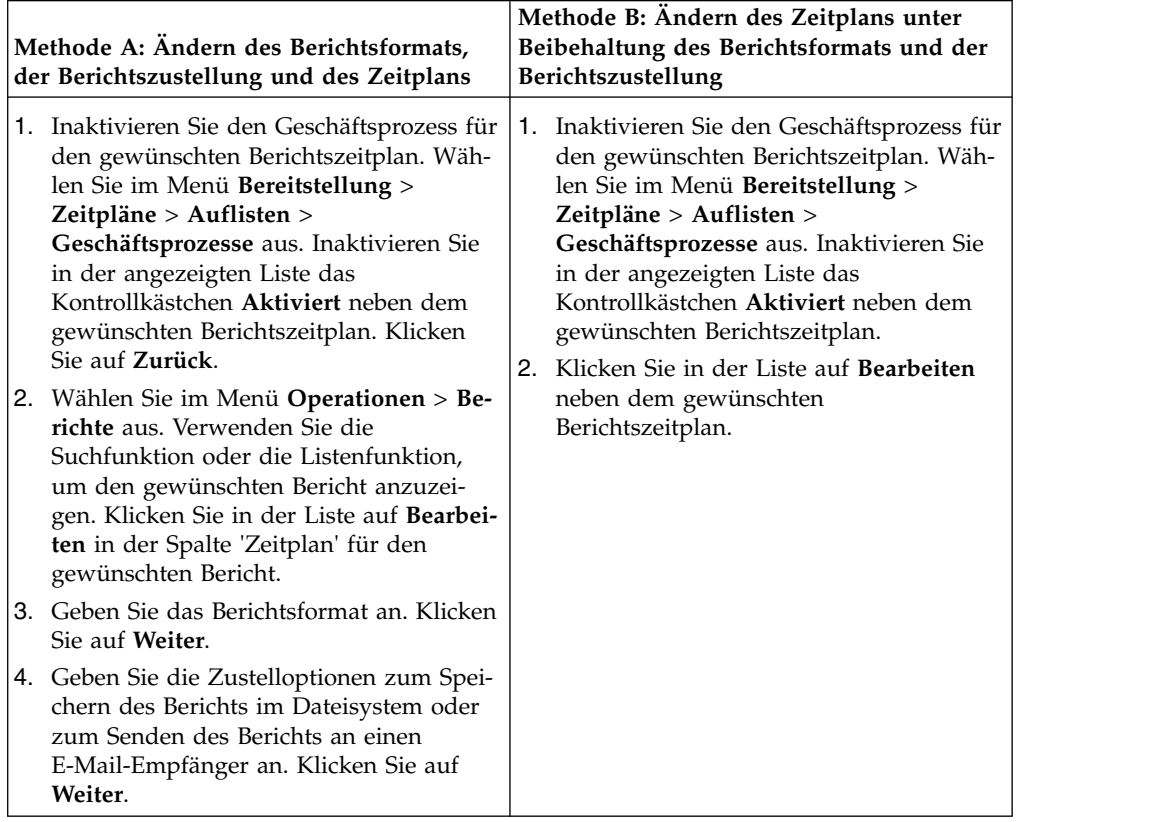

3. Arbeiten Sie den Planungsassistenten durch, um den Zeitplan anzupassen. Sie können einen Zeitplan über einen Zeitgeber, täglich, an bestimmten Tagen der Woche oder an bestimmten Tagen im Monat ausführen.

Klicken Sie auf **Fertig stellen**, um den Zeitplan zu speichern und die Änderungen anzuwenden.

4. Aktivieren Sie den Geschäftsprozess, der dem bearbeiteten Berichtszeitplan zugeordnet ist.

### <span id="page-22-0"></span>**Beispiel für Berichtszeitplan**

Dieser Beispielzeitplan besteht aus drei Zeitplanaktivitäten:

- Planen eines Berichts zu einem bestimmten Zeitpunkt pro Tag mit Ausschlüssen (täglicher Zeitplan)
- Planen eines Berichts zu einem bestimmten Zeitpunkt an einem Tag pro Woche (wöchentlicher Zeitplan)
- v Planen eines Berichts zu einem bestimmten Zeitpunkt an einem Tag pro Monat (monatlicher Zeitplan)

Ihr Manager benötigt von Ihnen drei Berichte im HTML-Format zu verschiedenen Zeitpunkten:

- v Bericht 1 über Geschäftsprozesse im Wartestatus täglich um 10:00 Uhr, außer an Feiertagen wie Neujahr (1. Januar)
- v Bericht 2 über die Anzahl der funktionalen Bestätigungen, die überfällig sind, von einer bestimmten Absender-ID jede Woche am Mittwoch um 11:00 Uhr
- v Bericht 3 über die geänderten Geschäftsprozessdefinitionen pro Monat am letzten Tag des Monats um 16:00 Uhr

Sie können Zeitpläne erstellen, um diese Berichte automatisch zu generieren und sich die Berichtsinformationen per E-Mail zustellen lassen. Dies verringert Ihren Zeitaufwand für Berichtsaufgaben. Gemäß den oben angegebenen Anforderungen benötigen Sie 45 Minuten zum Vorbereiten jedes Berichts für Ihren Manager; dar um lassen Sie die Berichte eine Stunde vor dem vom Manager gesetzten Termin an Ihr E-Mail-Konto zustellen.

In der folgenden Tabelle werden die Zeitplanparameter beschrieben, die Sie für jeden Bericht festlegen:

#### **Bericht 1**

Einzuplanender Bericht: BPDetail\_ByState.

Dieser Bericht gibt den Status für jeden in Sterling B2B Integrator ausgeführten Bericht an.

Format: HTML

E-Mail-Adresse:

- Betreff: Bericht 1
- v E-Mail-Adresse: ihrname@ihrunternehmen.com
- v E-Mail-Host: Der Name Ihres Host-Servers für E-Mail
- v E-Mail-Port: Ihre E-Mail-Portnummer

Zeitplantype:Täglich

Geplante Zeit: 9:00 Uhr

Ausgeschlossene Datumsangaben: 1. Januar

#### **Bericht 2**

Einzuplanender Bericht: EDIOutAck\_GroupLevel\_BySenderReceiver.

Dieser Bericht gibt den Status der Bestätigungen auf der Basis von Absender- oder Empfänger-IDs an.

Format: HTML

E-Mail-Adresse:

- Betreff: Bericht 2
- v E-Mail-Adresse: ihrname@ihrunternehmen.com
- v E-Mail-Host: Der Name Ihres Host-Servers für E-Mail
- v E-Mail-Port: Ihre E-Mail-Portnummer

Zeitplantyp: Wochentag(e)

Geplante Zeit: am Mittwoch um 10:00 Uhr

Ausgeschlossene Datumsangaben: Keine

#### **Bericht 3**

Einzuplanender Bericht: BPDefList\_ByBPDefStatus.

Dieser Bericht enthält eine Liste der Geschäftsprozessdefinitionen nach Status.

Format: HTML

E-Mail-Adresse:

- v Betreff: Bericht 3
- v E-Mail-Adresse: ihrname@ihrunternehmen.com
- v E-Mail-Host: Der Name Ihres Host-Servers für E-Mail
- v E-Mail-Port: Ihre E-Mail-Portnummer

Zeitplantyp: Tag(e) im Monat

Geplante Zeit: am LDOM (letzter Tag des Monats) um 15:00 Uhr

Ausgeschlossene Datumsangaben: Keine

Die folgende Abbildung zeigt die planmäßig ausgeführten Berichte, die Zustellung per E-Mail an Sie und die Bereitstellung der Berichte für Ihren Manager:

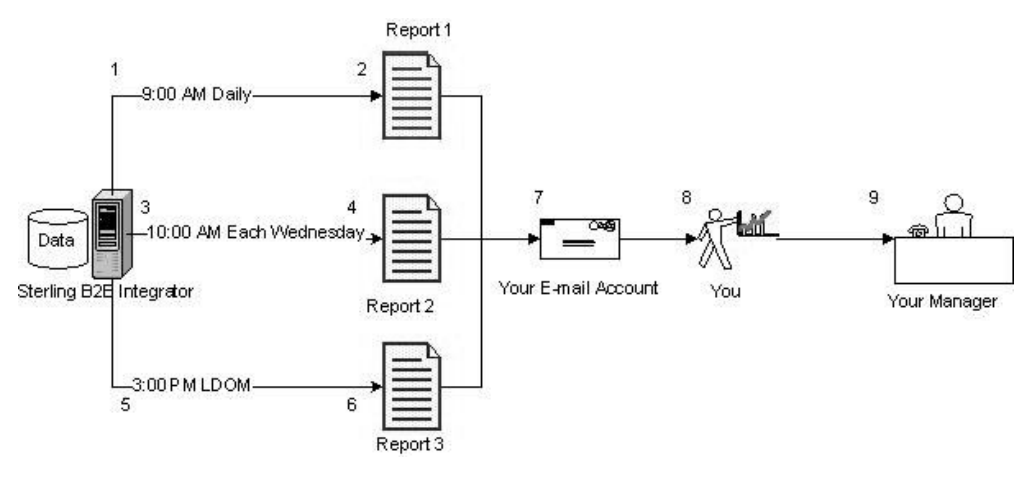

- 1. Der Bericht 'BPDetail\_ByState' (Bericht 1) wird täglich um 09:00 Uhr ausgeführt.
- 2. Der Bericht wird erstellt und an Ihr E-Mail-Konto zugestellt.
- 3. Jeden Mittwoch um 10:00 Uhr wird der Bericht 'EDIOutAck\_GroupLevel\_By-SenderReceiver' (Bericht 2) ausgeführt.
- 4. Der Bericht wird erstellt und an Ihr E-Mail-Konto zugestellt.
- 5. Am letzten Tag jedes Monats (LDOM) um 15:00 wird der Bericht 'BPDefList\_ByBPDefStatus' (Bericht 3) ausgeführt.
- 6. Der Bericht wird erstellt und an Ihr E-Mail-Konto zugestellt.
- 7. Sie rufen die Berichte rechtzeitig aus Ihrem E-Mail-Konto ab und erstellen die Berichte für Ihren Manager.
- 8. Sie stellen die Berichte an den gewünschten Terminen für Ihren Manager bereit.

### <span id="page-24-0"></span>**Zeitpläne für eigenständige Dienste**

Zeitpläne können Sie nur für diejenigen Dienste und Adapter einrichten, die als eigenständige Dienste ausgeführt werden können. Jedoch können alle Dienste und Adapter in einen Geschäftsprozess mit Zeitplan eingeschlossen werden.

Das Erstellen eines Zeitplans für einen Dienst ist Bestandteil der Erstellung der Dienstkonfiguration. Sie können eigenständige Dienste so planen, dass sie automatisch stündlich, täglich, wöchentlich oder monatlich ausgeführt werden. Berücksichtigen Sie dabei die folgenden Richtlinien:

- Wenn Sie einen Dienstzeitplan erstellen, gilt dieser Zeitplan nur für diesen Dienst. Ein Zeitplan kann nicht gleichzeitig auf mehrere Dienste angewendet werden.
- v Die Zeitplaneinstellungen werden in der Datenbank gespeichert, die Sie mit Sterling B2B Integrator verwenden, und sie sind *ausschließlich* interne Einstellungen in Sterling B2B Integrator. Zeitpläne für Anwendungen außerhalb von Sterling B2B Integrator haben keine Auswirkungen auf die Dienst- und Adapterzeitpläne, die Sie in Sterling B2B Integrator erstellen.
- v Einige eigenständige Dienste und Adapter werden mit Standardzeitplänen bereitgestellt, wenn Sterling B2B Integrator installiert ist. Siehe *Standardzeitpläne für bereitgestellte Dienste und Adapter*.
- Die Option 'Ausführen als Benutzer' ist nur für Superuser verfügbar. Sie steht nicht für Untergruppen der Administratorgruppe oder für andere Gruppen zur Verfügung.

Zu den eigenständigen Diensten und Adaptern, für die Sie Zeitpläne erstellen können, gehören die folgenden:

**Eigenständige Dienste und Adapter**

<span id="page-25-0"></span>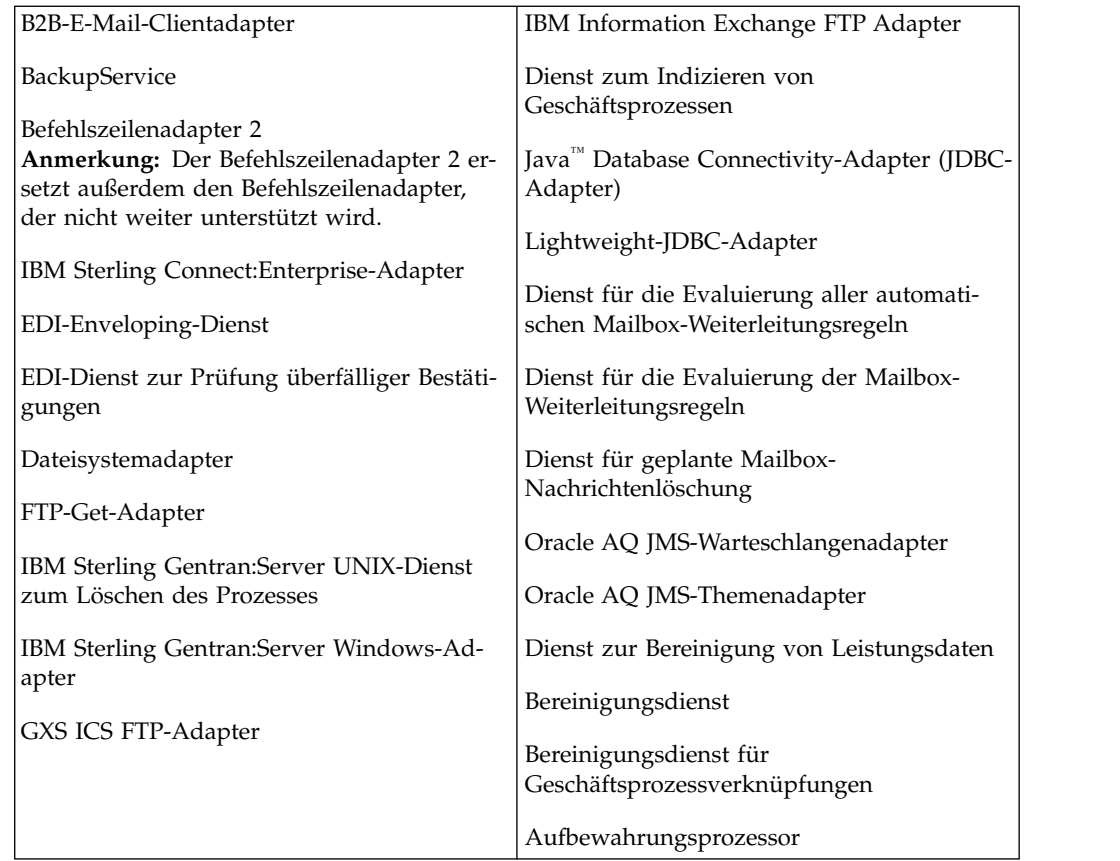

### **Zeitplan für eigenständigen Dienst erstellen Informationen zu diesem Vorgang**

Der Zeitplan für einen Dienst wird beim Konfigurieren des Diensts erstellt.

#### **Vorgehensweise**

- 1. Installieren Sie den Dienst oder Adapter.
- 2. Um den Dienst zu konfigurieren, wählen Sie im Menü **Bereitstellung** > **Dienste** > **Konfiguration** aus. Führen Sie die erforderlichen Schritte für den Dienst oder Adapter aus.
- 3. Wenn die Seite 'Zeitplantyp' angezeigt wird, verwenden Sie den Planungsassistenten, um die Konfiguration abzuschließen.

Sie können einen Zeitplan über einen Zeitgeber, täglich, an bestimmten Tagen der Woche oder an bestimmten Tagen im Monat ausführen.

4. Klicken Sie auf **Beenden**. Der Zeitplan wird gespeichert, aktiviert und ist zur Ausführung bereit.

### **Zeitplan für eigenständigen Dienst bearbeiten**

#### **Vorgehensweise**

- 1. Inaktivieren Sie den Zeitplan, den Sie bearbeiten möchten. Durch diesen Schritt werden Fehler vermieden, die auftreten können, wenn der Zeitplan zum Zeitpunkt der Bearbeitung ausgeführt wird.
- 2. Wählen Sie **Bereitstellung** > **Zeitpläne** aus.

<span id="page-26-0"></span>3. Geben Sie den Namen des Zeitplans in das Feld **Suchen** ein und klicken Sie auf **Los!**.

Alternativ können Sie **Dienste im Listenfeld** auswählen und auf **Los!** klicken. Klicken Sie anschließend auf **Bearbeiten** neben dem gewünschten Zeitplan in der Liste.

- 4. Arbeiten Sie den Planungsassistenten durch, um den Zeitplan anzupassen. Sie können einen Zeitplan über einen Zeitgeber, täglich, an bestimmten Tagen der Woche oder an bestimmten Tagen im Monat ausführen.
- 5. Klicken Sie auf **Fertig stellen**, um den Zeitplan zu speichern und die Änderungen anzuwenden.
- 6. Aktivieren Sie den Zeitplan.

### **Zeitplan für eigenständigen Geschäftsprozess oder Dienst löschen**

#### **Vorgehensweise**

1. Wählen Sie in Sterling B2B Integrator die Menüoptionen **Bereitstellung** > **Zeitpläne** aus.

Wählen Sie in Sterling B2B Integrator AS2 Edition die Menüoptionen **Verwaltung** > **Zeitpläne** aus.

2. Geben Sie den Namen des Zeitplans in das Feld **Suchen** ein und klicken Sie auf **Los!**.

Wählen Sie alternativ im Listenfeld **Geschäftsprozesse oder Dienste** aus und klicken Sie auf **Los!**.

3. Klicken Sie auf **Löschen** neben dem Zeitplan, den Sie löschen möchten.

In der Anzeige **Ressourcenübersicht** können Sie die Planungsdaten überprüfen.

- 4. Klicken Sie auf **Weiter**, um mit dem Löschen fortzufahren. Die Anzeige **Bestätigen** wird geöffnet.
- 5. Klicken Sie auf **Löschen**, um das Löschen zu bestätigen.

Der Zeitplan wird sofort gelöscht. Andere Geschäftsprozesse, die diesem Zeitplan zugeordnet sind (z. B. Bootstrap-Prozesse) werden nicht verarbeitet.

6. Klicken Sie auf **Zurück**, um fortzufahren.

### **Beispielzeitplan für einen eigenständigen Dienst**

Dieses Beispiel besteht aus zwei Zeitplanaktivitäten:

- Planen eines Dateisystemadapters zu einem bestimmten Zeitpunkt an einem Tag pro Woche (wöchentlicher Zeitplan)
- v Planen eines Windows-Adapters für IBM Sterling Gentran:Server zu einem bestimmten Zeitpunkt an einem Tag pro Monat (monatlicher Zeitplan)

Die Analyse Ihrer bisherigen Verarbeitungstrends ergibt, dass Sie über ein Dateisystem verfügen, aus dem Sie jede Woche Daten erfassen müssen. Außerdem müssen Sie einmal pro Monat Daten aus einem selten genutzten Dateisystem erfassen. Aus den erfassten Daten erstellen Sie einen Bericht für Ihren Manager.

Anhand der Analyse der Verarbeitungsvolumen und der Zeiten mit hoher Systemauslastung sowie der Prioritätsstufe dieser beiden Prozesse stellen Sie fest, dass beide Dienste für Zeiten mit geringer Systemauslastung geplant werden können:

- v Dateisystemadapter 1 (wöchentlich): jeden Montag um 07:00 Uhr
- v Dateisystemadapter 2 (monatlich): Am letzten Tag des Monats (LDOM) um 06:00 Uhr

In der folgenden Tabelle werden die Zeitplanparameter beschrieben, die Sie für die Dateisystemadapter festlegen:

#### **Dateisystemadapter 1**

Einzuplanender Dienst: Dateisystemadapter

Timer oder Uhr: Uhr (wöchentlich)

System: node1

Tag der Ausführung: Jeden Montag

Geplante Zeit(en): 07:00 Uhr

Ausgeschlossene Zeit(en): Keine

Ausgeschlossene Datumsangaben: Keine

Beim Starten: Nein

Ausführen als Benutzer: Admin

#### **Dateisystemadapter 2**

Einzuplanender Dienst: Dateisystemadapter

Timer oder Uhr: Uhr (monatlich)

System: node1

Tag der Ausführung: LDOM (am letzten Tag des Monats)

Geplante Zeit(en): 06:00 Uhr

Ausgeschlossene Zeit(en): Keine

Ausgeschlossene Datumsangaben: Keine

Beim Starten: Nein

Ausführen als Benutzer: Admin

Diese Abbildung zeigt die planmäßig ausgeführten Dienste und die aus dem Dateisystem erfassten Daten:

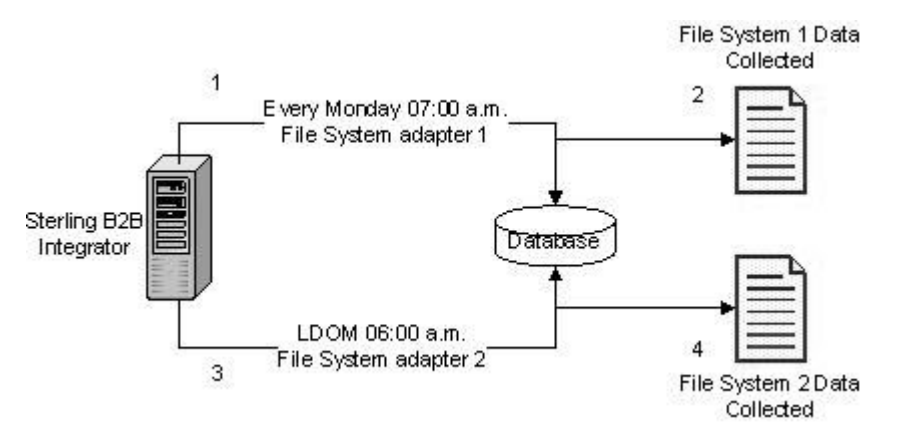

- 1. Jeden Montag um 07:00 Uhr wird der Dateisystemadapter 1 in Sterling B2B Integrator ausgeführt und überprüft das Dateisystem 1 auf Daten.
- 2. Die Daten aus Dateisystem 1 werden erfasst und in Sterling B2B Integrator importiert, damit Sie vom entsprechenden Geschäftsprozess oder Dienst verwendet werden können.
- <span id="page-28-0"></span>3. Um 06:00 Uhr am letzten Tag jedes Monats wird der Dienst für Dateisystemadapter 2 in Sterling B2B Integrator ausgeführt und überprüft das Dateisystem 2 auf Daten.
- 4. Die Daten aus Dateisystem 2 werden erfasst und in Sterling B2B Integrator importiert, damit sie vom entsprechenden Geschäftsprozess oder Dienst verwendet werden können, und damit Sie den Bericht für Ihren Manager erstellen können.

### **Standardzeitpläne für bereitgestellte Dienste und Adapter**

Beim Installieren von Sterling B2B Integrator werden einige Dienste und Adapter mit Standardzeitplänen bereitgestellt. Sie können die Standardzeitpläne bearbeiten und an Ihre Anforderungen anpassen.

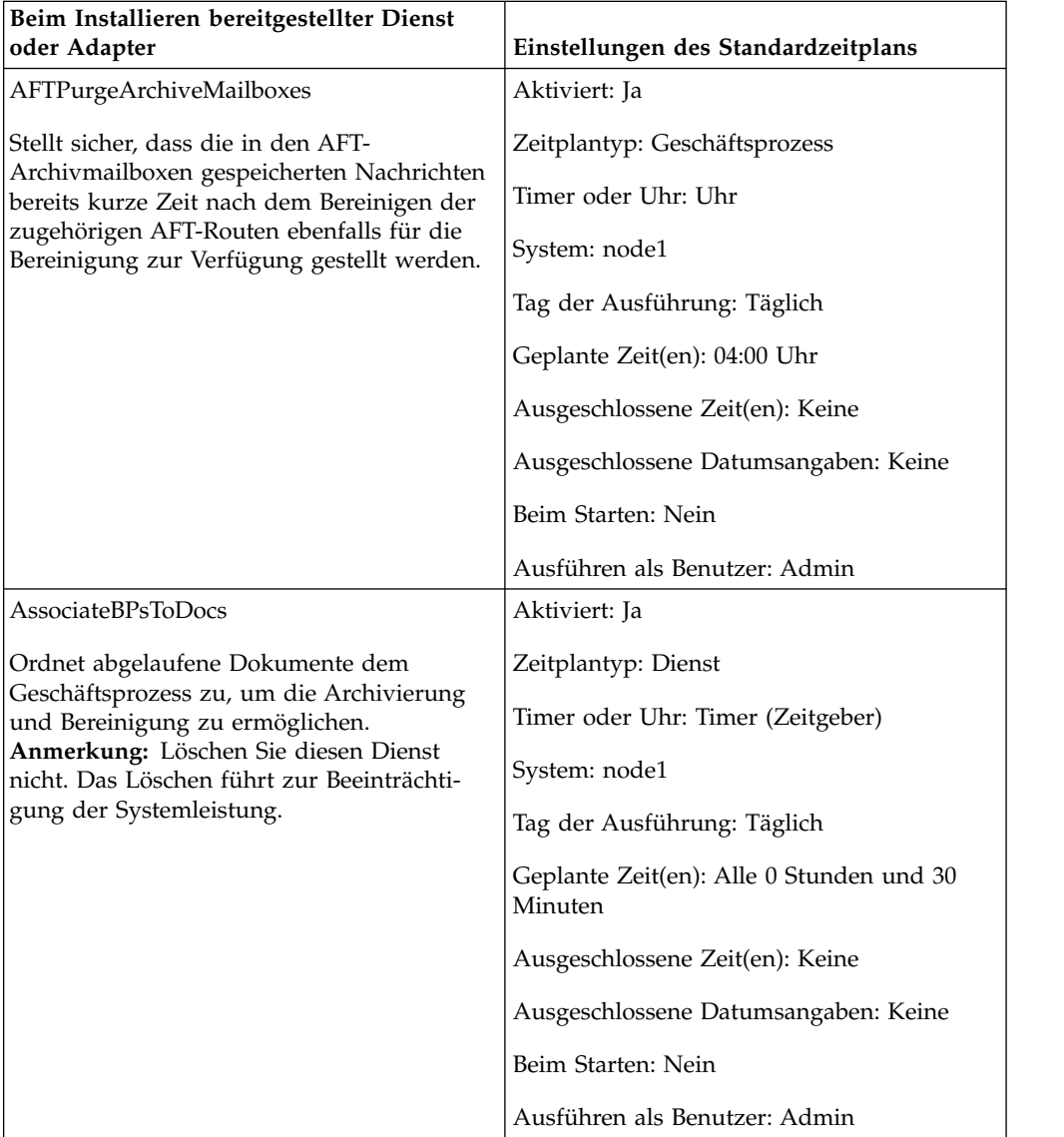

<span id="page-29-0"></span>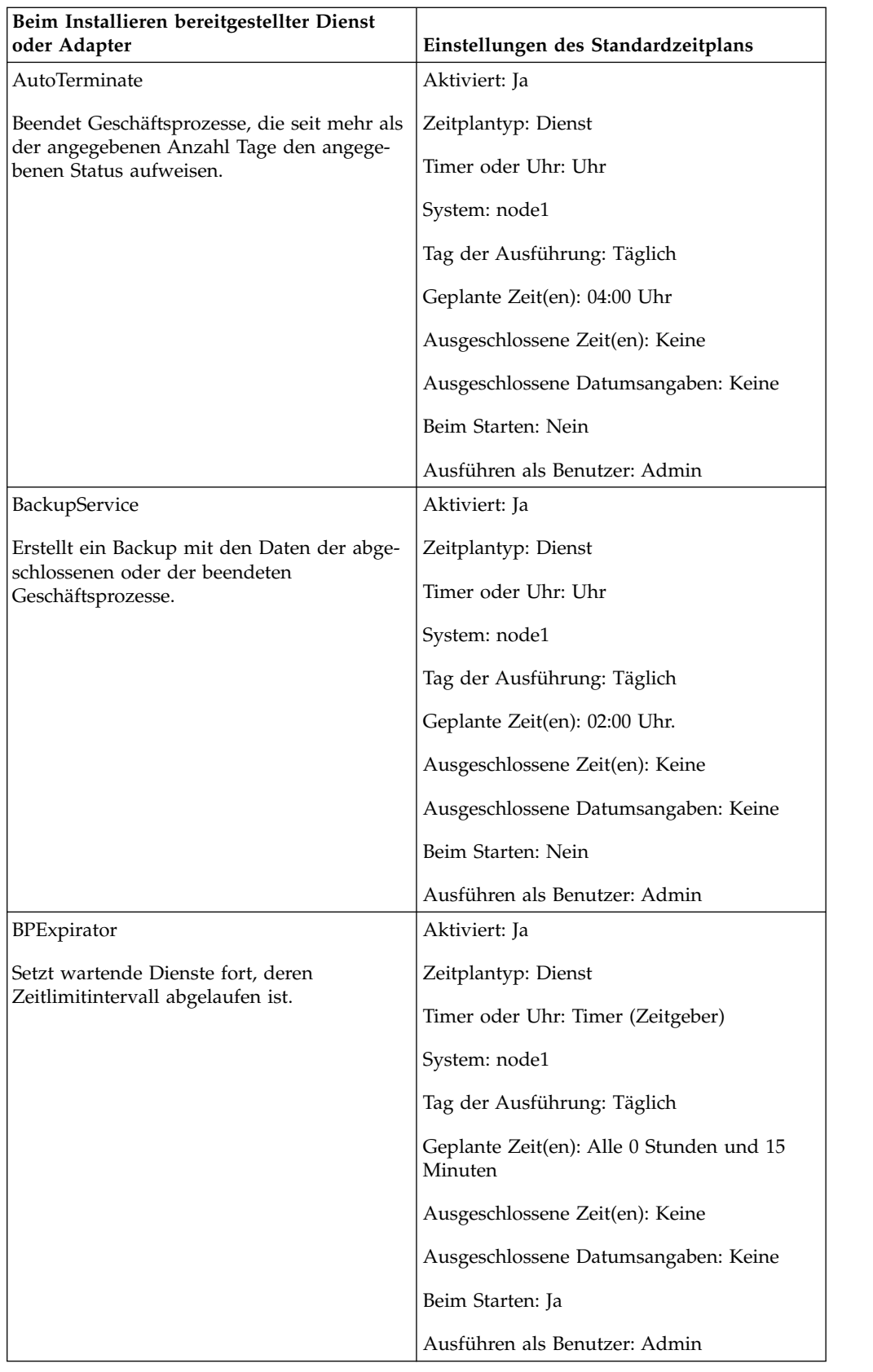

<span id="page-30-0"></span>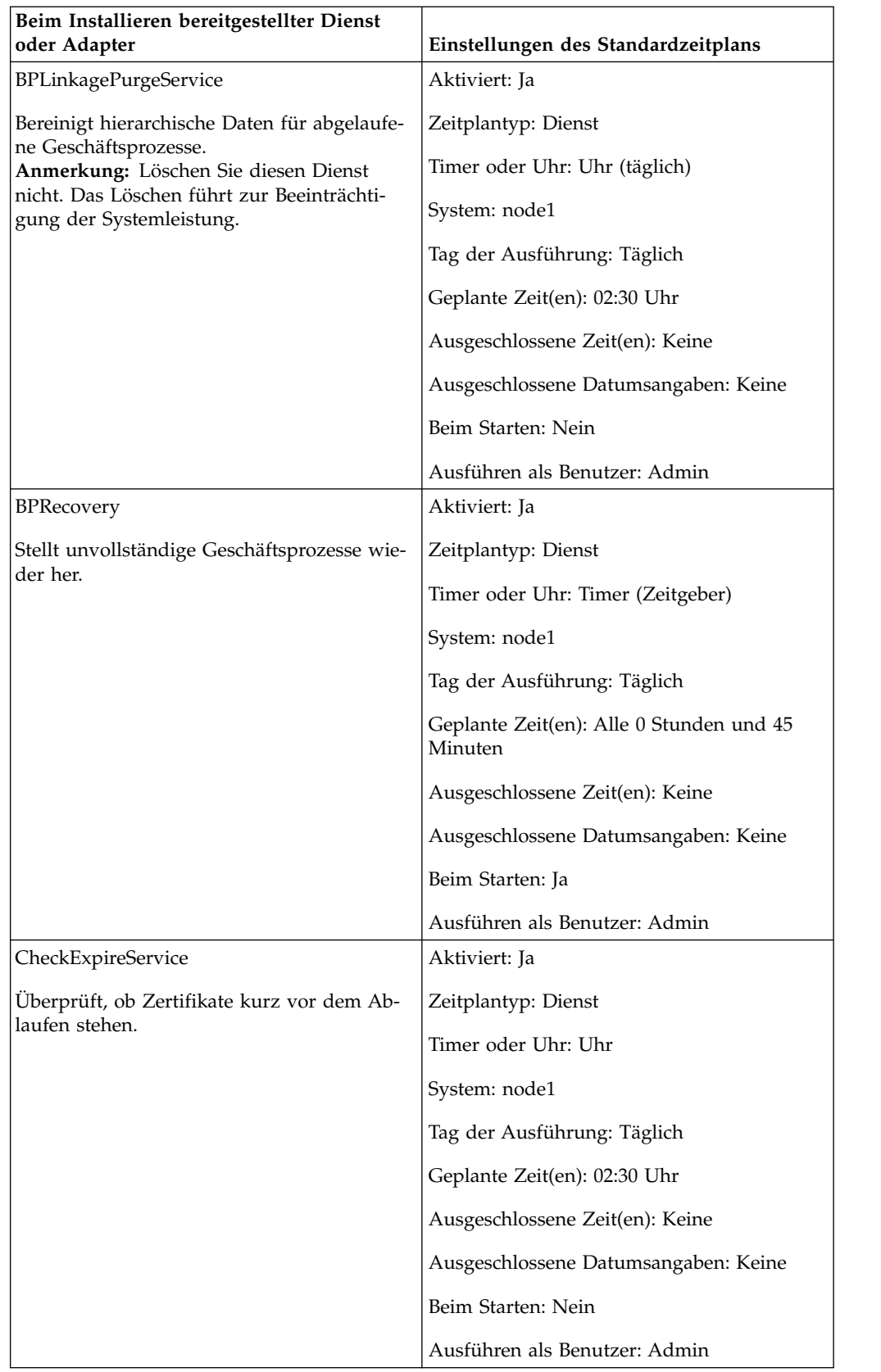

<span id="page-31-0"></span>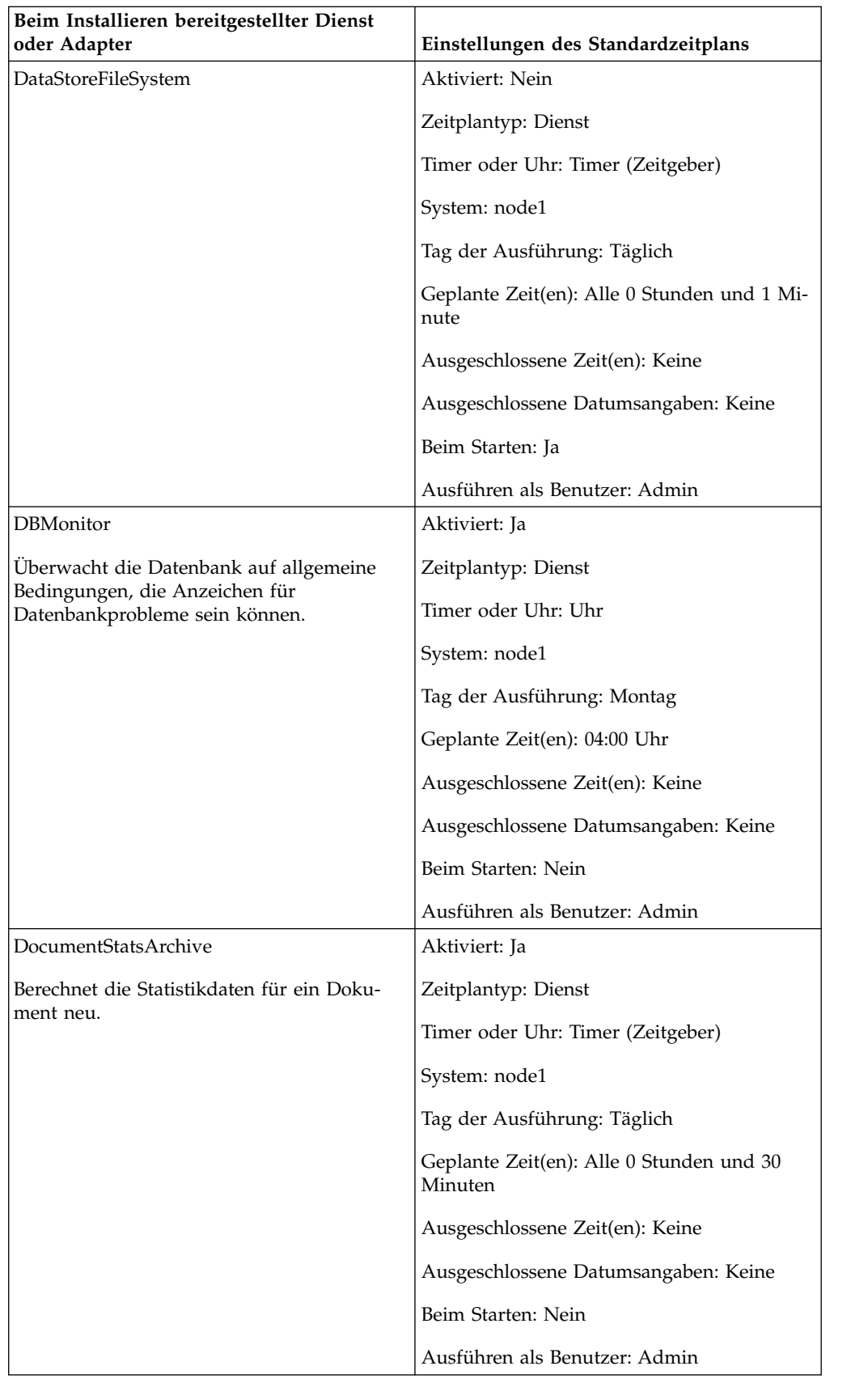

<span id="page-32-0"></span>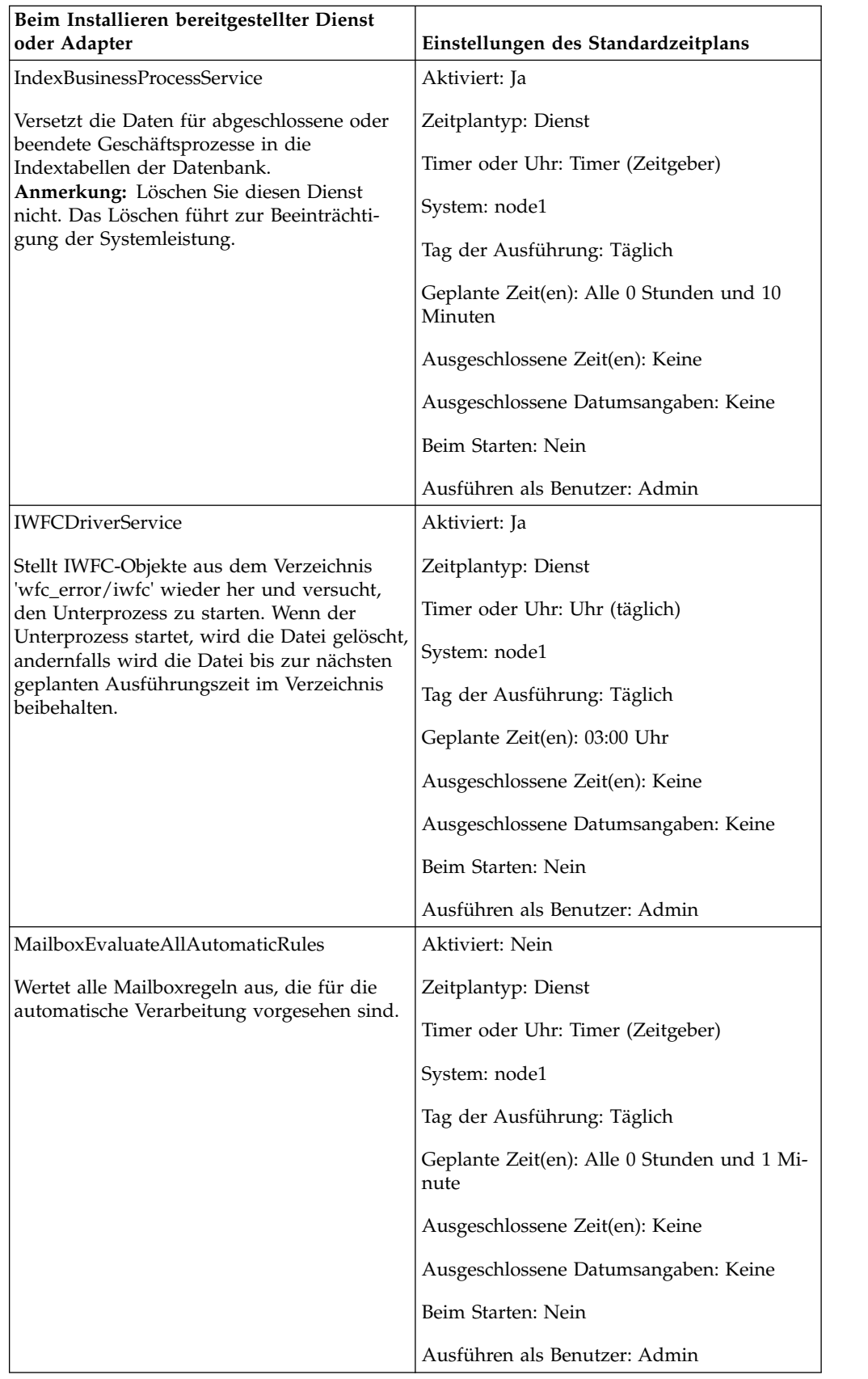

<span id="page-33-0"></span>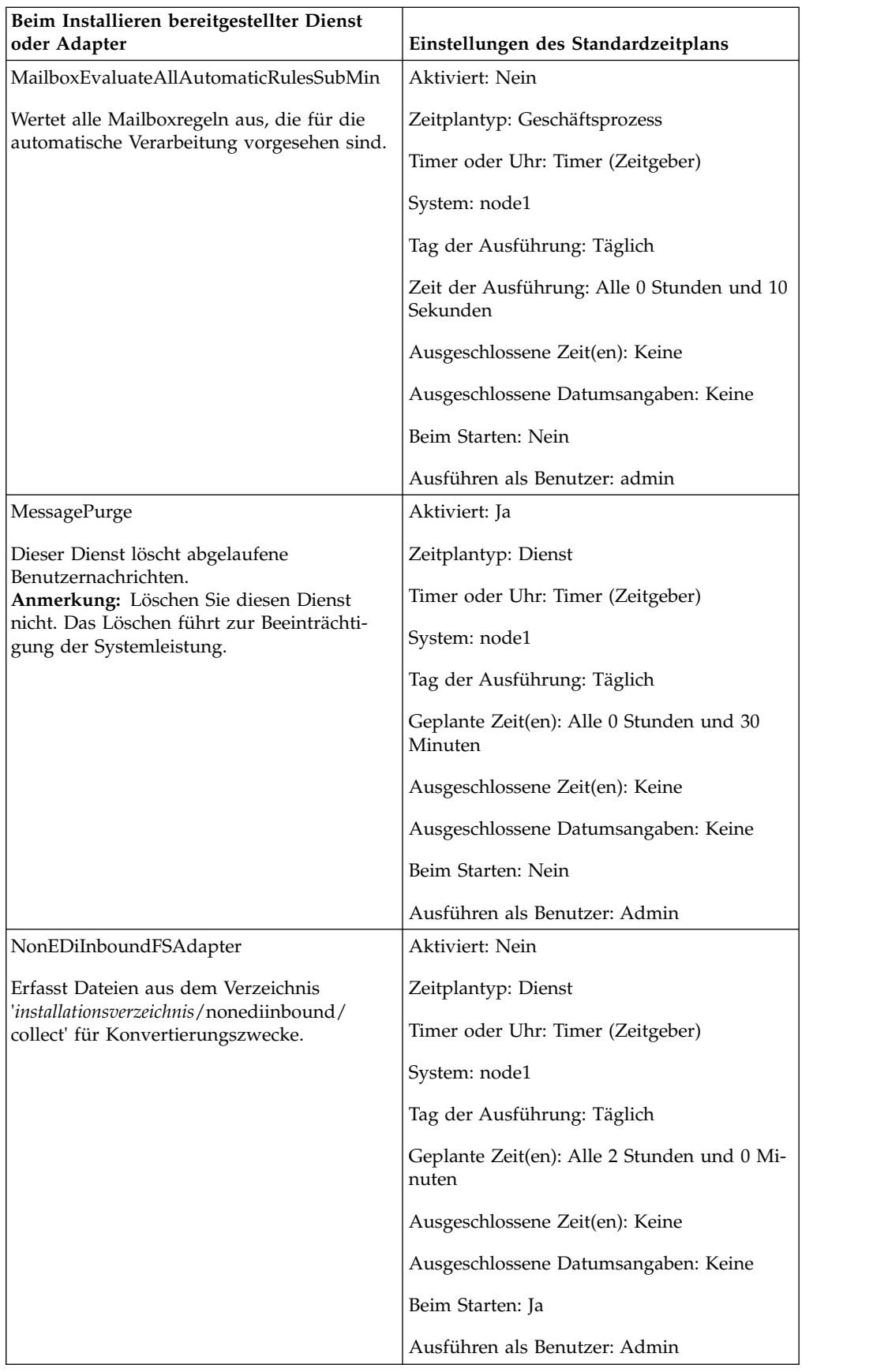

<span id="page-34-0"></span>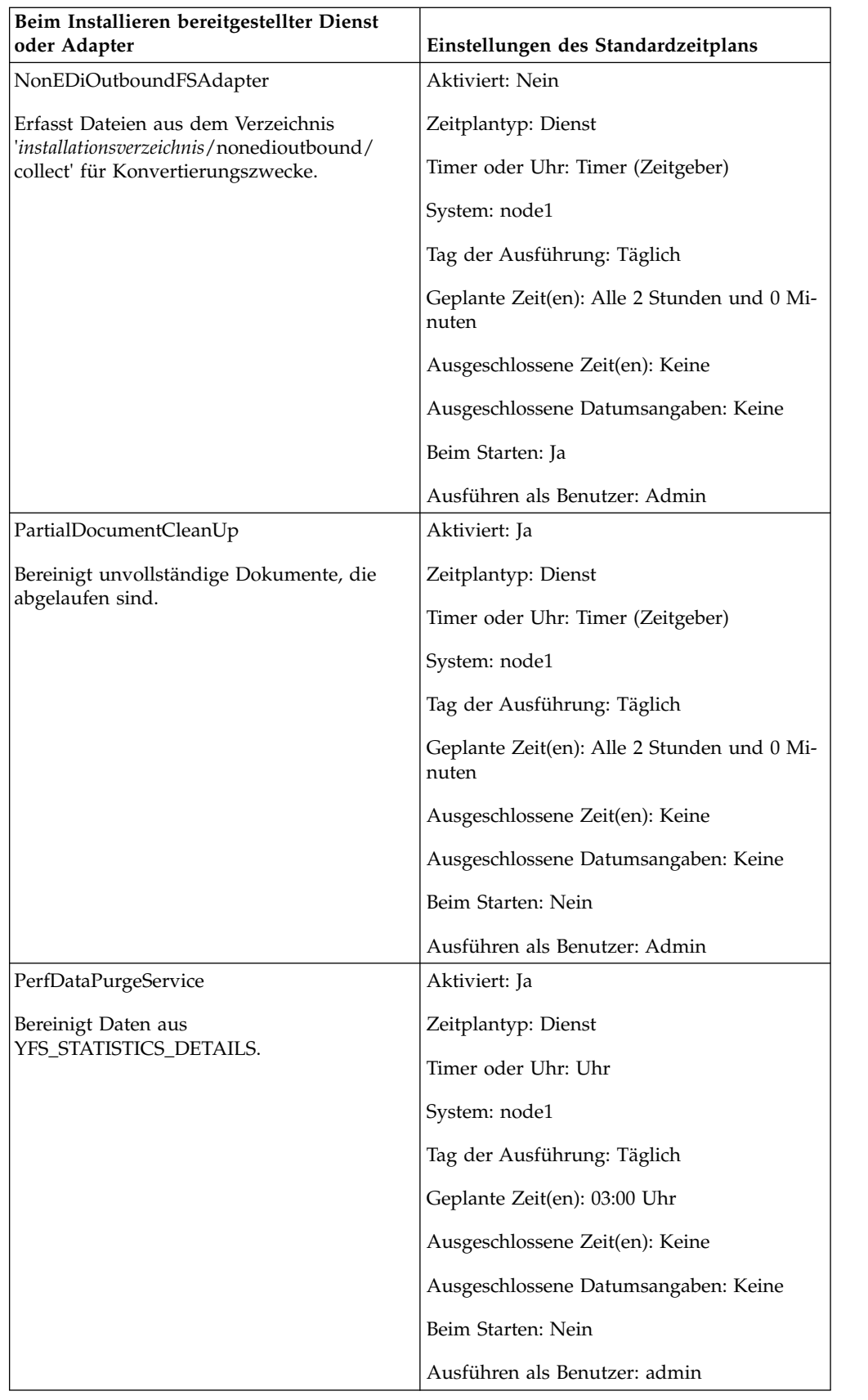

<span id="page-35-0"></span>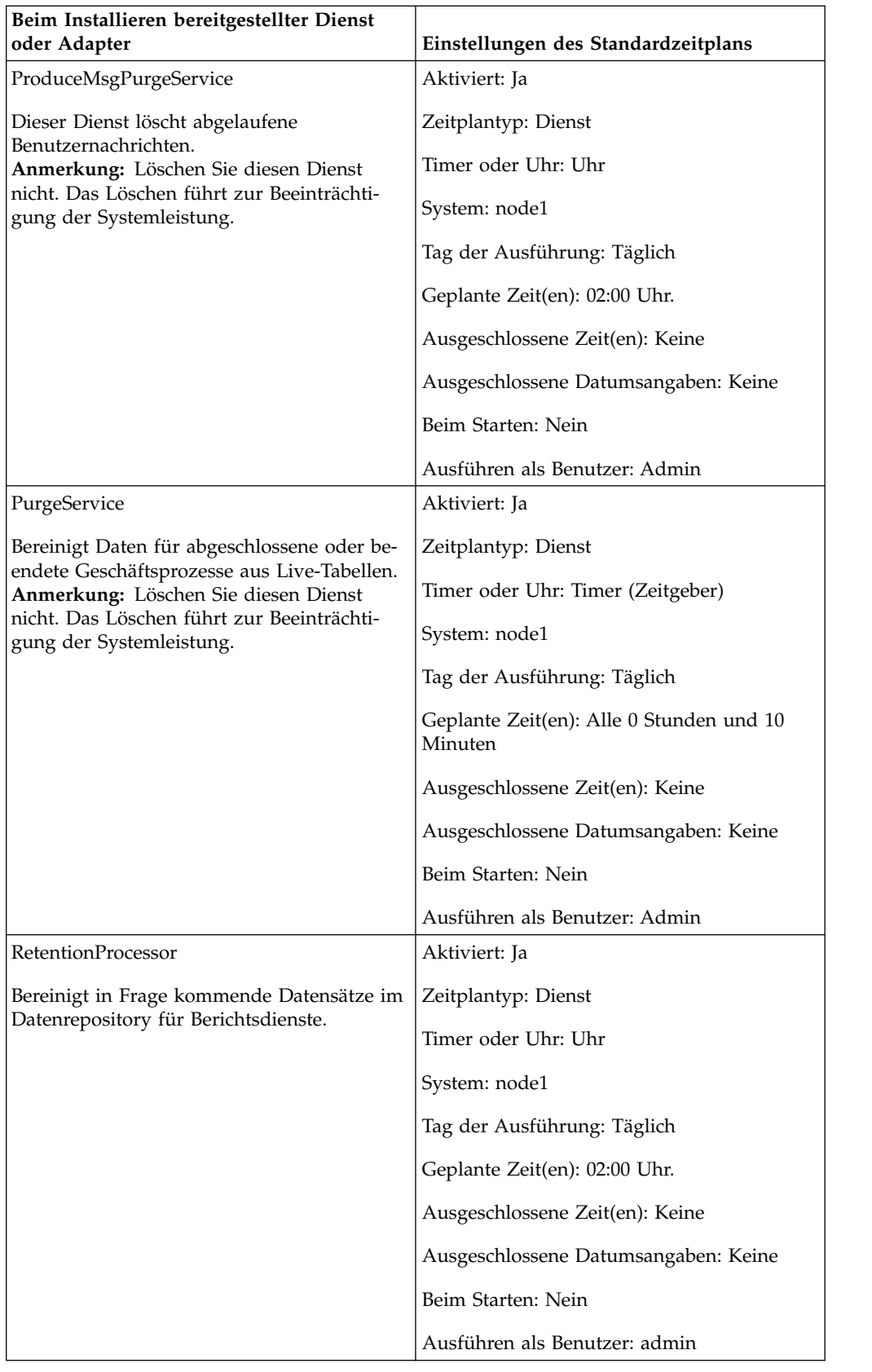

<span id="page-36-0"></span>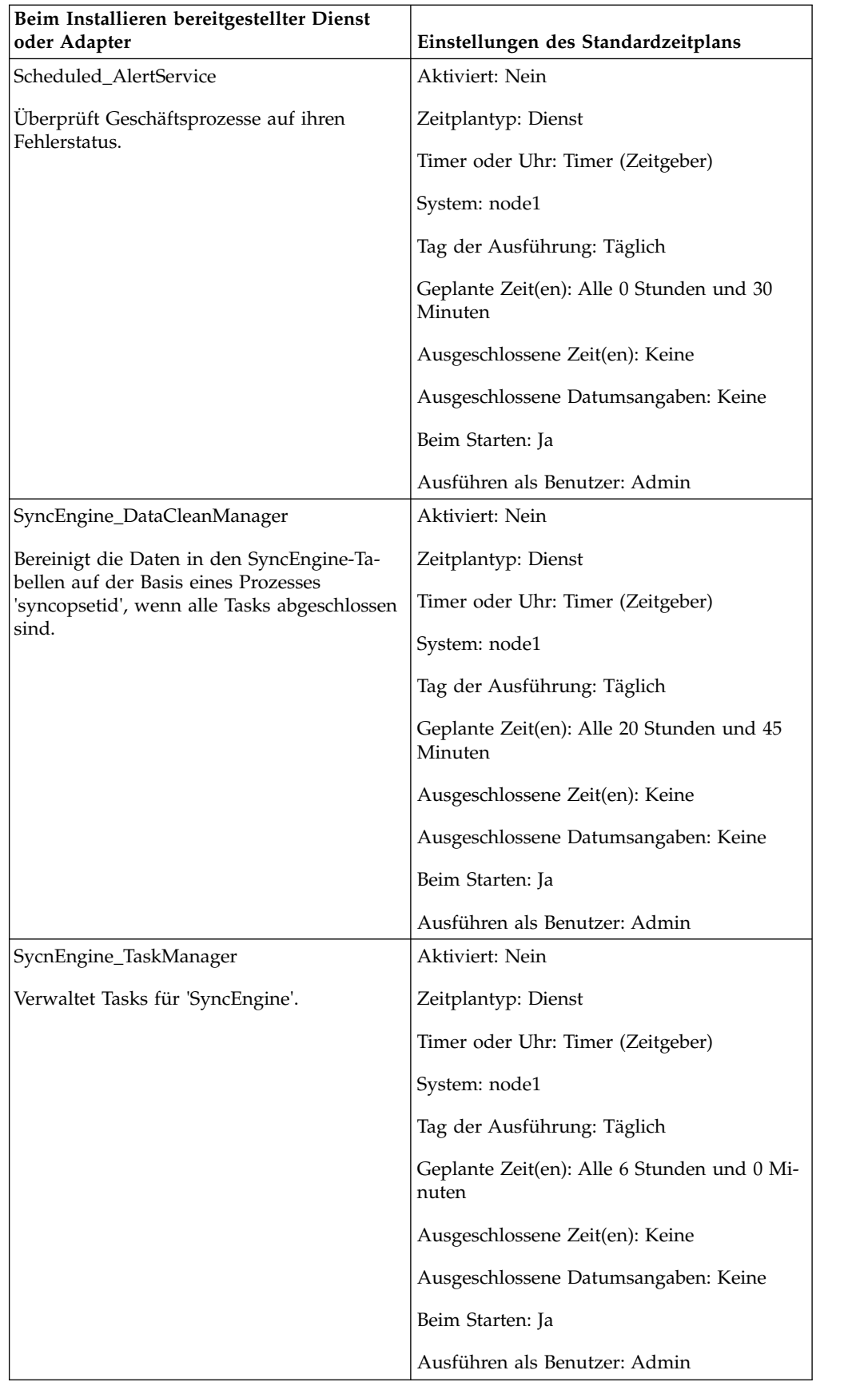

### <span id="page-37-0"></span>**Fehlerbehebung für Zeitpläne**

Wenn Ihre Geschäftsprozesse, Berichten oder Dienste nicht wie geplant ausgeführt werden, können die folgenden Informationen für die Fehlerdiagnose und -behebung hilfreich sein. Das eigentliche Problem liegt möglicherweise nicht im Zeitplan, sondern in dem Geschäftsprozess, Dienst oder Bericht. Wenn Sie alle hier angegebenen Möglichkeiten ausgeschöpft haben und der Geschäftsprozess, Dienst oder Bericht weiterhin nicht ordnungsgemäß ausgeführt wird, setzen Sie die Fehlersuche bei der Aktivität fort.

### **Wo finde ich Informationen zu Zeitplänen?**

**Seite 'Bereitstellung > Zeitpläne > Suchen > Zeitpläne'**

Mithilfe dieser Liste können Sie Zeitplaneinstellungen anzeigen und Zeitpläne aktivieren bzw. inaktivieren.

- **Seite 'Geschäftsprozesse > Manager > Suchen > Ausführungs-Manager'** Mithilfe dieser Seite können Sie einen Geschäftsprozess aktivieren, inaktivieren, ausführen oder stoppen.
- **Seite 'Bereitstellung > Dienste > Konfiguration > Dienstkonfiguration'** Mithilfe dieser Liste können Sie Diensteinstellungen anzeigen sowie Dienste aktivieren, inaktivieren, bearbeiten oder kopieren.

#### **Seite 'Operationen > Berichte > Suchen > Berichte'**

Mithilfe dieser Liste können Sie Berichtskonfigurationen anzeigen sowie Berichte aktivieren, inaktivieren oder Berichtskonfigurationen kopieren und Zeitpläne für Berichte bearbeiten.

#### **Seite 'Operationen > System > Protokolle > Systemprotokolle'** Diese Liste der Protokollberichte enthält auch die Datei 'schedule.log', die bei der Fehlerbehebung für Zeitpläne hilfreich sein kann.

### **Was kann ich tun, wenn der Zeitplan nicht ausgeführt wird?**

Prüfen Sie, ob der Zeitplan in Sterling B2B Integrator aktiviert ist.

- v Wenn der Zeitplan inaktiviert ist, aktivieren Sie ihn.
- Wenn der Zeitplan aktiviert ist, prüfen Sie, ob die Aktivität in Sterling B2B Integrator aktiviert ist. Wenn die Aktivität inaktiviert ist, aktivieren Sie sie, damit der Zeitplan ausgeführt wird.

Überprüfen Sie die Zeitplankonfiguration und stellen Sie sicher, dass die Einstellungen für den Zeitplan korrekt sind.

v Wenn die Einstellungen für den Zeitplan fehlerhaft sind, bearbeiten Sie den Zeitplan, um die Einstellungen zu korrigieren, damit der Zeitplan die gewünschten Ausführungszeiten definiert.

Überprüfen Sie, ob die Aktivität (Geschäftsprozess, Dienst, Adapter oder Bericht) in Sterling B2B Integrator gelöscht wurde.

- v Wenn die Aktivität gelöscht wurde, erstellen Sie die Konfiguration und den Zeitplan erneut.
- Wenn die Aktivität nicht gelöscht wurde, überprüfen Sie die Konfiguration. Wenn keine Einstellungen für den Zeitplan konfiguriert sind, wurde der Zeitplan nicht in Sterling B2B Integrator gespeichert. Erstellen Sie einen neuen Zeitplan für die Aktivität.

### <span id="page-38-0"></span>**Was kann ich tun, wenn der Zeitplan nicht an dem geplanten Zeitpunkt ausgeführt wird?**

Überprüfen Sie die Zeitplankonfiguration und stellen Sie sicher, dass die Einstellungen für den Zeitplan korrekt sind. Wenn die Einstellungen nicht korrekt sind, korrigieren Sie den Zeitplan, damit die Aktivität zur gewünschten Zeit ausgeführt wird.

### **Kann ich mithilfe von Protokolldateien Fehler in Zeitplänen beheben?**

Die Datei 'schedule.log' enthält Informationen zu Diensten, Geschäftsprozessen und Berichtszeitplänen. Sie ist ein nützliches Hilfsmittel, um festzustellen, ob beim Ausführen eines Zeitplans aufgetreten sind.

Wenn beim Ausführen einer geplanten Aktivität ein Fehler aufgetreten ist, werden die Informationen zu dem betreffenden Zeitplan in der Datei 'schedule.log' angezeigt. Vergleichen Sie die Informationen in der Protokolldatei mit den Zeitplaneinstellungen, die Sie beim Erstellen des Zeitplans angegeben haben, um festzustellen, ob Abweichungen zwischen den Einstellungen bestehen.

Wenn die Einstellungen übereinstimmen, wird der Fehler möglicherweise durch die Aktivität verursacht. In diesem Fall sollten Sie das entsprechende Protokoll für die Aktivität überprüfen. Beispielsweise enthält die Datei 'report.log' detaillierte Informationen zu Berichten.

Gehen Sie wie folgt vor, um die Datei 'schedule.log' zu verwenden:

- 1. Rufen Sie die Seite 'Systemprotokolle' auf. Wählen Sie **Operationen** > **System** > **Protokolle** aus. Wählen Sie anschließend die Datei 'schedule.log' aus.
- 2. Wählen Sie 'schedule.log' aus. Das Protokoll enthält die folgenden Parameter:

#### **scheduleType**

Diese Zahl gibt den Zeitplantyp an. Folgende Werte sind gültig:

- 1 Dienstzeitplan
- 2 Geschäftsprozesszeitplan

#### **scheduleID**

Eine eindeutige Zeitplan-ID, die einen bestimmten Zeitplan in der Datenbank identifiziert.

#### **scheduleTypeID**

Die ID des Geschäftsprozesses, der von dem Zeitplan aufgerufen wird.

#### **serviceName**

Der Name des geplanten Diensts oder Geschäftsprozesses.

#### **params**

Wird derzeit nicht verwendet.

#### **executionCount**

Wird derzeit nicht verwendet.

#### **exceutionCurrentCount**

Wird derzeit nicht verwendet.

#### **executionStatus**

Wird derzeit nicht verwendet.

**Status** Der Status des Zeitplans. Folgende Werte sind gültig:

Aktiv - Aktiviert

Inaktiv - Inaktiviert

#### **systemName**

Die Nummer des Knotens, auf dem sich der Zeitplan befindet. Diese Angabe ist hilfreich, wenn Sie Sterling B2B Integrator in einer Cluster umgebung verwenden.

#### **execOnMinute**

Gibt den Zeitplantyp an und ob der Zeitplan beim Start ausgeführt wird. Folgende Werte sind gültig:

0 – Zeitgeberzeitplan, der nicht beim Start ausgeführt wird.

1 – Täglicher, wöchentlicher oder monatlicher Zeitplan, der nicht beim Start ausgeführt wird.

2 – Zeitgeberzeitplan, der beim Start ausgeführt wird.

3 – Täglicher, wöchentlicher oder monatlicher Zeitplan, der beim Start ausgeführt wird.

#### **userID**

Der Benutzer, der den Zeitplan ausführt. Beispiel: 'admin' ist der Administrator.

#### **timingXML**

Die Parameter für die Datums- und Zeitangeben in dem Zeitplan sowie für Zeitplanausschlüsse. Zu den gültigen Werten gehören die folgenden:

Tag der Woche - Eine Zahl, die den Wochentag angibt. Montag (1), Dienstag (2), Mittwoch (3), Donnerstag (4), Freitag (5), Samstag (6), Sonntag (0), täglich (-1)

Bereich - Der Zeitbereich für die Zeitintervalle.

#### **hashcode**

Wird für die Fehlerbehebung verwendet.

Das folgende Beispiel zeigt einen Ausschnitt aus einer Datei 'schedule.log' mit aktiviertem Debugging:

```
scheduleType: '1'<br>scheduleTypeID: '151'
scheduleTypeID:
serviceName: 'MailboxEvaluateAllAutomaticRules'<br>params: 'null'
params:
executionCount: '-1'
executionCurrentCount: '0'<br>executionStatus: 'WAIT'
executionStatus:
status:<br>
systemName:<br>
'node1'
systemName: 'no<br>execOnMinute: '0'
execOnMinute:
userID: 'admin'
timingXML: '<timingxml>
   <days>
      <day ofWeek="-1">
         <times>
            <timeRange>
               <range>0000-2359</range>
               <interval>1</interval>
               <onMinute>0</onMinute>
            </timeRange>
         </times>
```
 $<$ /day>  $<$ /days> </timingxml> hashcode: 11916079

### <span id="page-40-0"></span>**Planungsassistent - Parameter**

Der Planungsassistent zeigt die zugehörigen Optionen für die Ressource, die Sie planen, und für den von Ihnen ausgewählten Zeitplan an.

### **Seite 'Zeitplantyp' des Planungsassistenten**

#### **Ausführen als Benutzer**

Nur für Superuser. Geben Sie den Benutzer an, der über die Berechtigungen zum Ausführen der geplanten Aktivität verfügt. Sie können die Benutzer-ID eingeben oder auf die Schaltfläche klicken, die Benutzer-ID in der Liste auswählen und anschließend auf **Speichern** klicken.

**Anmerkung:** Bei geplanten Diensten ist diese Option nur für Superuser verfügbar. Sie steht nicht für Untergruppen der Administratorgruppe oder für andere Gruppen zur Verfügung.

#### **24-Stunden-Format verwenden**

Der Planungsassistent zeigt Uhrzeiten standardmäßig im 12-Stunden-For mat an (mit der Zusatzangabe 'a.m.' für vormittags oder 'p.m.' für nachmittags). Verwenden Sie diese Option, damit Uhrzeiten im 24-Stunden-Format angezeigt werden.

#### **Zeitplan nicht verwenden**

Nur für Berichts- und Dienstzeitpläne. Entfernt alle Verweise auf einen Zeitplan aus dem Dienst oder Bericht. Wenn Sie diese Option auswählen, kann der Zeitplan in Zukunft nicht mehr aktiviert werden. Stattdessen müssen Sie den Zeitplan erneut erstellen. Verwenden Sie diese Option nur, wenn für den betreffenden Dienst oder Bericht kein Zeitplan benötigt wird.

#### **Basierend auf Timer ausführen**

Die geplante Aktivität wird an einem bestimmten Zeitpunkt oder nach einem bestimmten Zeitintervall ausgeführt (z. B. alle zwei Stunden). Weitere Informationen hierzu finden Sie in ["Auf einem Zeitgeber \(Timer\) basieren](#page-42-0)[de Zeitpläne" auf Seite 37.](#page-42-0)

#### **Täglich ausführen**

Die geplante Aktivität wird einmal oder mehrmals pro Tag ausgeführt. Weitere Informationen hierzu finden Sie in ["Zeitpläne für bestimmte](#page-43-0) [Tageszeiten" auf Seite 38.](#page-43-0)

#### **Basierend auf Wochentag(en) ausführen**

Die geplante Aktivität wird an bestimmten Tagen der Woche ausgeführt (z. B. an jedem Montag). Weitere Informationen hierzu finden Sie in ["Zeitplä](#page-45-0)[ne für bestimmte Wochentage" auf Seite 40.](#page-45-0)

#### **Basierend auf Tag(en) im Monat ausführen**

Die geplante Aktivität wird an bestimmten Tagen im Monat ausgeführt (z. B. am 1. und am 15. Tag in jedem Monat). Weitere Informationen hierzu finden Sie in ["Zeitpläne für bestimmte Tage im Monat" auf Seite 41.](#page-46-0)

### **Seite 'E-Mail-Optionen für Berichte' des Planungsassistenten**

E-Mail-Optionen werden nur angezeigt, wenn Sie einen Bericht planen.

#### <span id="page-41-0"></span>**Berichte im Dateisystem speichern**

Wenn diese Option ausgewählt ist, werden die Berichte als Dateien gespeichert.

**Anmerkung:** Sie müssen entweder **Berichte im Dateisystem speichern** oder **E-Mail-Adresse** auswählen. Sie können auch beide Optionen auswählen.

#### **Dateipfad**

Der Dateipfad zum Speichern der Berichte.

#### **E-Mail-Adresse**

Wenn diese Option ausgewählt ist, werden die Berichte an die angegebene E-Mail-Adresse gesendet. Sie können nur eine E-Mail-Adresse angeben.

**Anmerkung:** Sie müssen entweder **Berichte im Dateisystem speichern** oder **E-Mail-Adresse** auswählen. Sie können auch beide Optionen auswählen.

#### **Betreff**

Der Betreff für die E-Mail-Nachricht, die an die angegebene Adresse gesendet wird.

#### **E-Mail-Adresse**

Die E-Mail-Adresse, an die die Berichte gesendet werden sollen.

#### **E-Mail-Host**

Der Name des E-Mail-Servers.

#### **E-Mail-Port**

Die Portnummer des E-Mail-Servers.

### **Seite 'Einstellungen' des Planungsassistenten**

Der Inhalt der nachfolgenden Seiten hängt davon ab, welchen Zeitplantyp Sie im Planungsassistenten auswählen.

- Siehe ["Auf einem Zeitgeber \(Timer\) basierende Zeitpläne" auf Seite 37](#page-42-0)
- Siehe ["Zeitpläne für bestimmte Tageszeiten" auf Seite 38](#page-43-0)
- Siehe ["Zeitpläne für bestimmte Wochentage" auf Seite 40](#page-45-0)
- Siehe ["Zeitpläne für bestimmte Tage im Monat" auf Seite 41](#page-46-0)

### **Konfigurationsseite für Geschäftsprozesse und Berichte im Planungsassistenten**

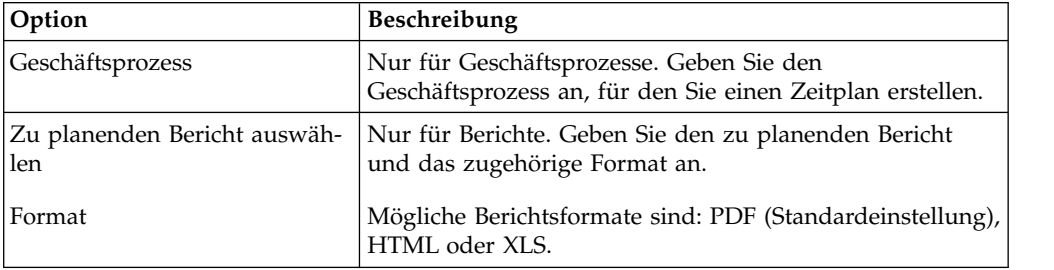

<span id="page-42-0"></span>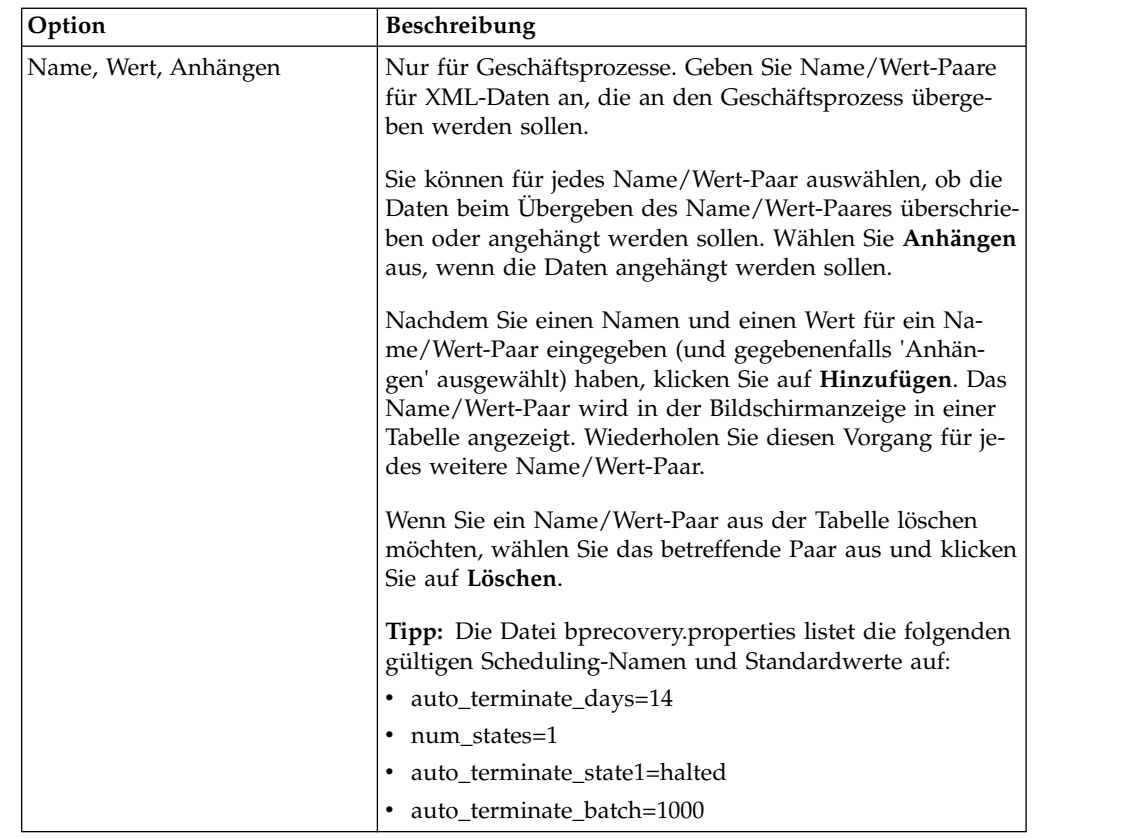

### **Seite 'Bestätigen' des Planungsassistenten**

Auf der letzten Seite des Planungsassistenten können Sie überprüfen, ob die Auswahlen, die Sie zuvor getroffen haben, korrekt sind.

### **Auf einem Zeitgeber (Timer) basierende Zeitpläne**

Zeitpläne, die auf einem Zeitgeber (Timer) basieren, starten die geplante Aktivität an einem bestimmten Zeitpunkt oder in einem bestimmten Zeitintervall (z. B. alle zwei Stunden). Verwenden Sie diesen Zeitplantyp, um eine Aktivität tägliche zur gleichen Zeit auszuführen, oder zum Indexieren, Archivieren und Bereinigen von Informationen in Ihrer Datenbank.

Wenn die geplante Aktivität einmal oder mehrmals am Tag unabhängig von Spitzen- und Nebenzeiten ausgeführt wird, verwenden Sie einen zeitgeberbasierten Zeitplan und keinen täglichen Zeitplan.

### **Zeitgebereinstellungen für Zeitplan (Zeitintervall auswählen)**

Gibt das Intervall für die Ausführung der geplanten Aktivität an.

#### **Alle \_\_\_ Stunden und \_\_\_ Minuten**

Die Anzahl der Stunden und Minuten für das Intervall. Geben Sie beispielsweise '2 Stunden und 30 Minuten' ein, damit ein Geschäftsprozess alle zweieinhalb Stunden ausgeführt wird.

#### **Beim Starten**

Optionaler Parameter. Gibt an, ob die geplante Aktivität beim Starten von

Sterling B2B Integrator ausgeführt wird. Die geplante Aktivität wird außer dem unmittelbar nach dem Speichern des Zeitplans in der Datenbank einmal ausgeführt.

### <span id="page-43-0"></span>**Ausschlüsse für Zeitgeberzeitplan (Zeitintervall auswählen)**

Optionaler Parameter. Geben Sie die Zeiten an, an denen das planmäßige Intervall übersprungen und die geplante Aktivität nicht ausgeführt wird.

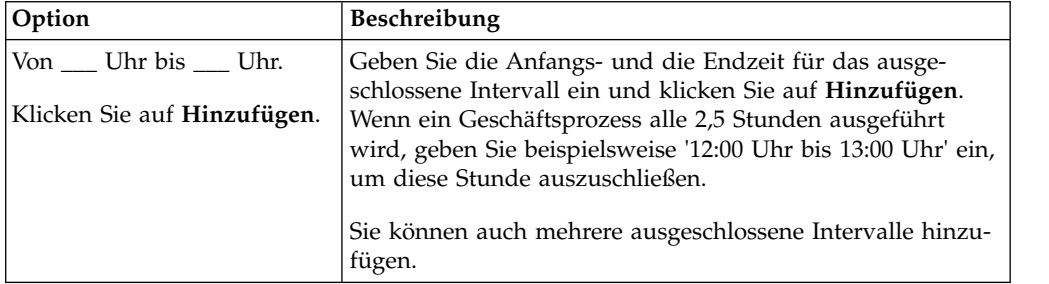

### **Ausgeschlossene Datumsangaben (Zeitgeberzeitplan)**

Optionaler Parameter. Geben Sie die Tage im Monat an, an denen das Intervall übersprungen und die geplante Aktivität nicht ausgeführt wird.

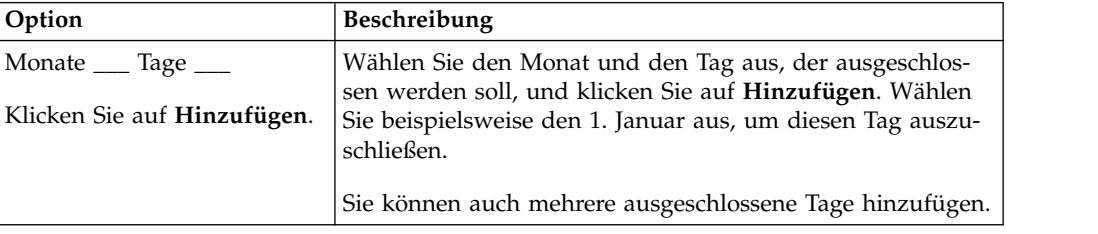

### **Zeitpläne für bestimmte Tageszeiten**

Zeitpläne für bestimmte Tageszeiten führen die geplante Aktivität einmal oder mehrmals pro Tag aus (entweder zu einer bestimmten Zeit oder in einem bestimmten Zeitintervall). Verwenden Sie diesen Zeitplantyp, wenn dieselbe Aktivität einmal oder mehrmals pro Tag ausgeführt werden soll.

Wenn die geplante Aktivität täglich in Zeiten mit geringer Systemauslastung ausgeführt werden soll, verwenden Sie einen Zeitplan für bestimmte Tageszeiten und keinen zeitgeberbasierten Zeitplan.

### <span id="page-44-0"></span>**Einstellungen für täglichen Zeitplan (Zeit oder Zeitintervall auswählen)**

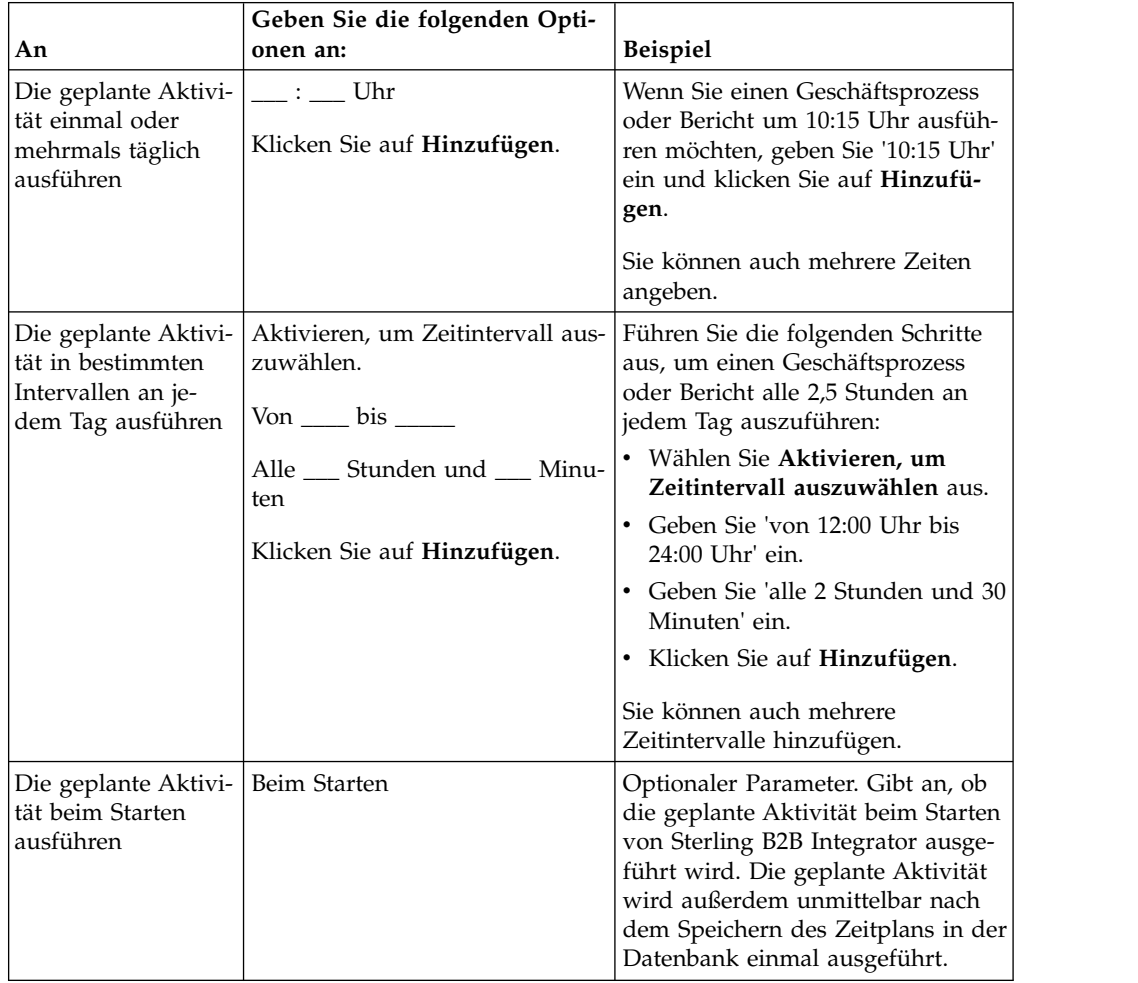

Gibt das Intervall für die Ausführung der geplanten Aktivität an jedem Tag an.

### **Ausschlüsse für täglichen Zeitplan (Zeitintervall auswählen)**

Optionaler Parameter. Geben Sie die Zeiten an, an denen das planmäßige Intervall übersprungen und die geplante Aktivität nicht ausgeführt wird.

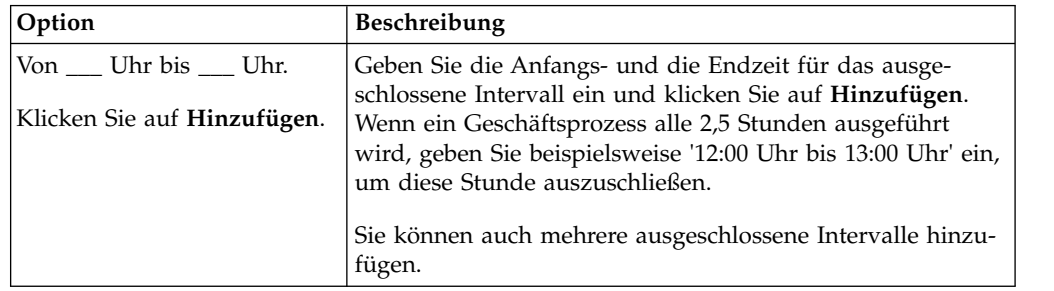

### **Ausgeschlossene Datumsangaben (täglicher Zeitplan)**

Optionaler Parameter. Geben Sie die Tage im Monat an, an denen das Intervall übersprungen und die geplante Aktivität nicht ausgeführt wird.

<span id="page-45-0"></span>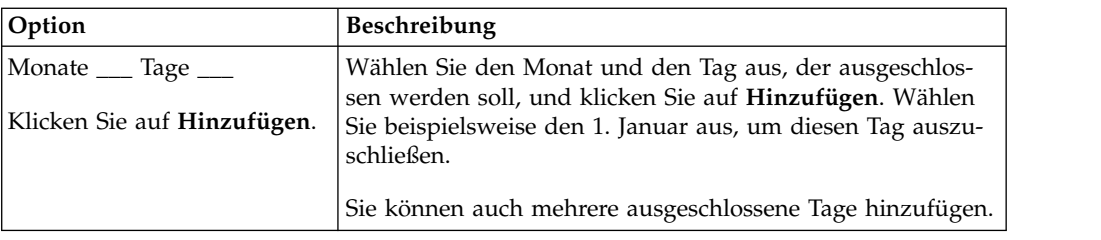

### **Zeitpläne für bestimmte Wochentage**

Zeitpläne für Wochentage führen die geplante Aktivität an bestimmten Tagen der Woche aus (z. B. an jedem Montag). Verwenden Sie diesen Zeitplantyp, wenn die geplante Aktivität einmal oder mehrmals pro Woche in einer Zeit mit geringer Systemauslastung ausgeführt werden soll.

### **Einstellungen für wöchentlichen Zeitplan (Zeit/Tag oder Zeitintervall/Tag auswählen)**

Geben Sie das planmäßige Intervall an, wenn die geplante Aktivität an bestimmten Tagen der Woche ausgeführt werden soll.

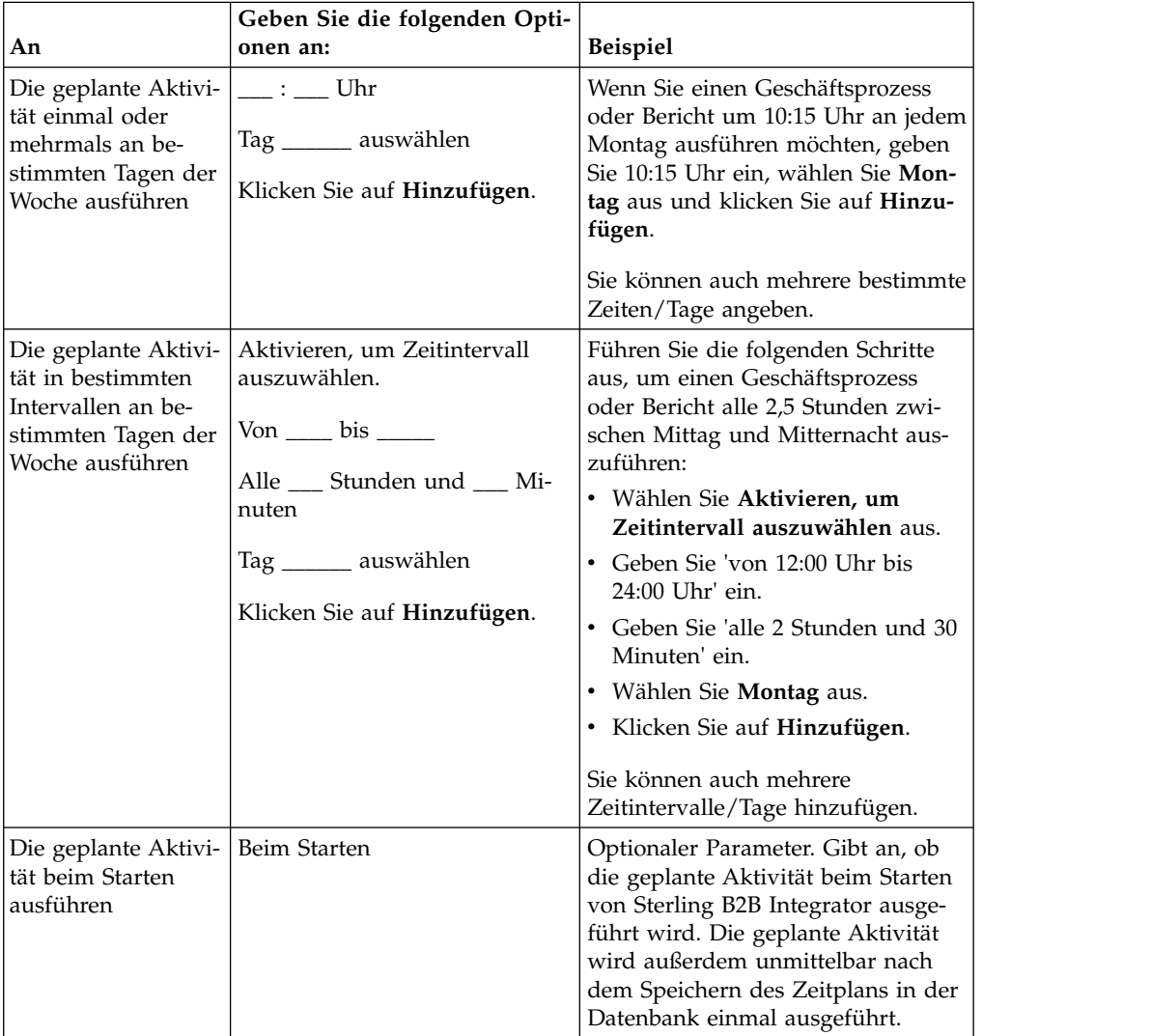

### <span id="page-46-0"></span>**Ausschlüsse für wöchentlichen Zeitplan (Zeitintervall/Tag auswählen)**

Optionaler Parameter. Geben Sie die Zeiten an, an denen das planmäßige Intervall übersprungen und die geplante Aktivität nicht ausgeführt wird.

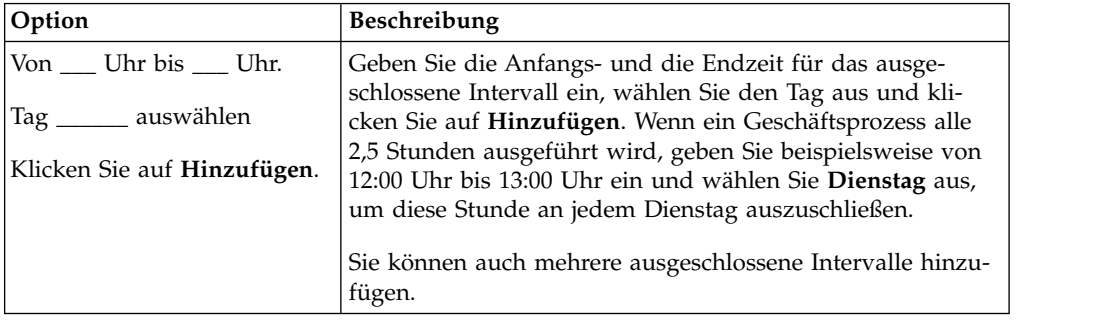

### **Ausgeschlossene Datumsangaben (wöchentlicher Zeitplan)**

Optionaler Parameter. Geben Sie die Tage im Monat an, an denen das Intervall übersprungen und die geplante Aktivität nicht ausgeführt wird.

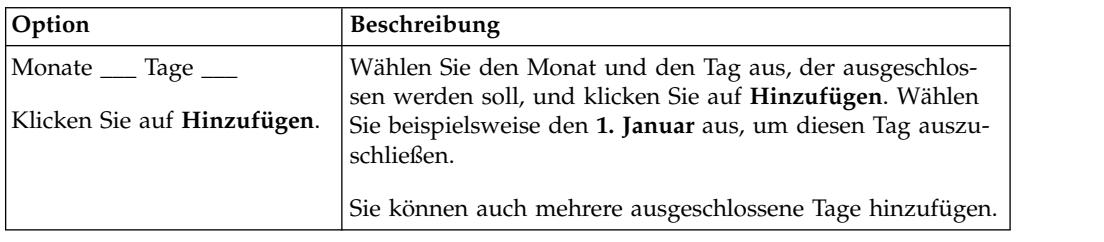

### **Zeitpläne für bestimmte Tage im Monat**

Wöchentliche Zeitpläne führen die geplante Aktivität an bestimmten Tagen im Monat aus (z. B. am 1. oder 15. Tag des Monats). Verwenden Sie diesen Zeitplantyp, wenn dieselbe Aktivität einmal pro Monat oder einmal im Quartal ausgeführt wer den soll.

### **Einstellung für monatlichen Zeitplan (Zeit/Tag oder Zeitintervall/Tag auswählen)**

Gibt das planmäßige Intervall an, wenn die geplante Aktivität an bestimmten Tagen jedes Monats ausgeführt wird.

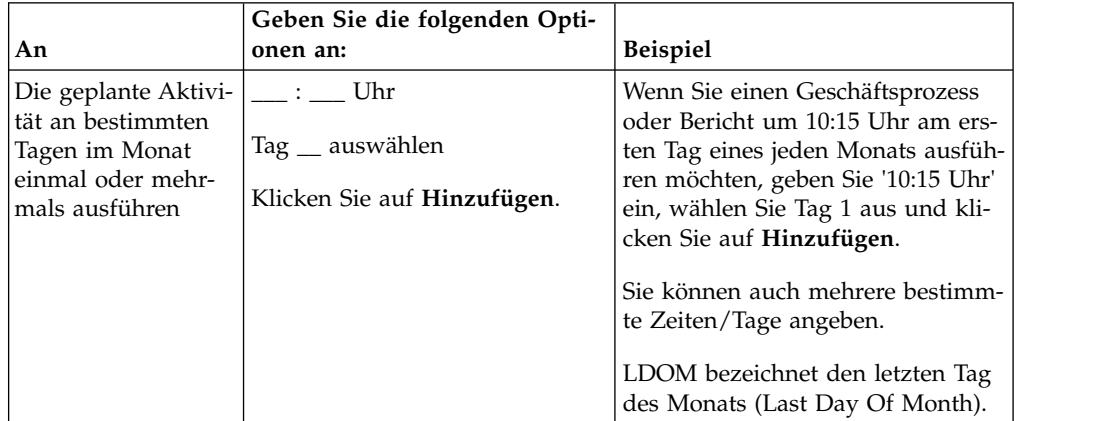

<span id="page-47-0"></span>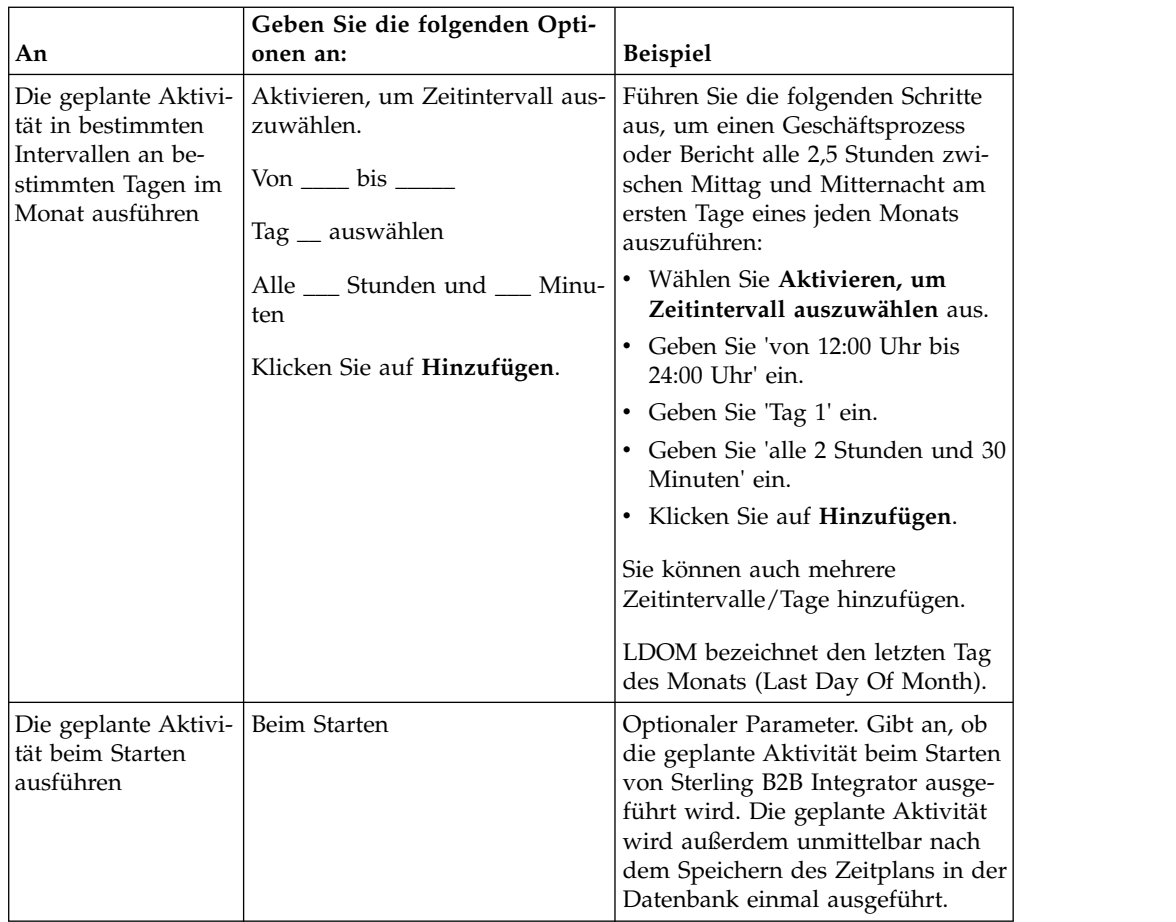

### **Ausschlüsse für monatlichen Zeitplan (Zeitintervall/Tag auswählen)**

Optionaler Parameter. Geben Sie den Zeitpunkt (Uhrzeit und Tag) an, an dem das planmäßige Intervall übersprungen und die geplante Aktivität nicht ausgeführt wird.

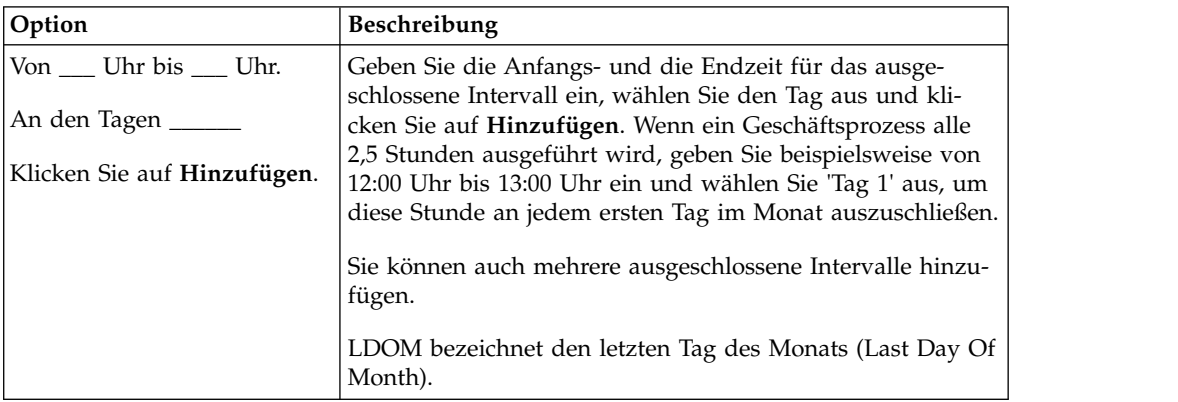

### **Ausgeschlossene Datumsangaben (monatlicher Zeitplan)**

Optionaler Parameter. Geben Sie die Tage im Monat an, an denen das Intervall übersprungen und die geplante Aktivität nicht ausgeführt wird.

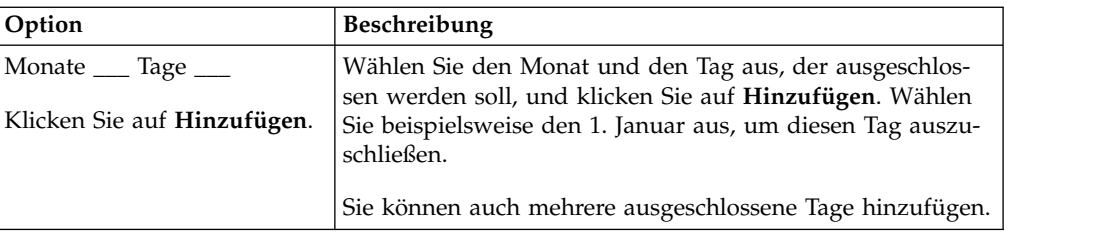

### <span id="page-50-0"></span>**Bemerkungen**

Die vorliegenden Informationen wurden für Produkte und Services entwickelt, die auf dem deutschen Markt angeboten werden.

Möglicherweise bietet IBM die in dieser Dokumentation beschriebenen Produkte, Services oder Funktionen in anderen Ländern nicht an. Informationen über die gegenwärtig im jeweiligen Land verfügbaren Produkte und Services sind beim zuständigen IBM Ansprechpartner erhältlich. Hinweise auf IBM Lizenzprogramme oder andere IBM Produkte bedeuten nicht, dass nur Programme, Produkte oder Services von IBM verwendet werden können. Anstelle der IBM Produkte, Programme oder Services können auch andere, ihnen äquivalente Produkte, Programme oder Services verwendet werden, solange diese keine gewerblichen oder anderen Schutzrechte von IBM verletzen. Die Verantwortung für den Betrieb von Produkten, Programmen und Services anderer Anbieter liegt beim Kunden.

Für in diesem Handbuch beschriebene Erzeugnisse und Verfahren kann es IBM Patente oder Patentanmeldungen geben. Mit der Auslieferung dieses Handbuchs ist keine Lizenzierung dieser Patente verbunden. Lizenzanforderungen sind schriftlich an folgende Adresse zu richten (Anfragen an diese Adresse müssen auf Englisch formuliert werden):

*IBM Director of Licensing*

*IBM Europe, Middle East Africa*

*Tour Descartes 2, avenue Gambetta*

*92066 Paris La Defense*

*France*

Verweise in diesen Informationen auf Websites anderer Anbieter werden lediglich als Service für den Kunden bereitgestellt und stellen keinerlei Billigung des Inhalts dieser Websites dar. Das über diese Websites verfügbare Material ist nicht Bestandteil des Materials für dieses IBM Produkt. Die Verwendung dieser Websites geschieht auf eigene Verantwortung.

Werden an IBM Informationen eingesandt, können diese beliebig verwendet wer den, ohne dass eine Verpflichtung gegenüber dem Einsender entsteht.

Lizenznehmer des Programms, die Informationen zu diesem Produkt wünschen mit der Zielsetzung: (i) den Austausch von Informationen zwischen unabhängig voneinander erstellten Programmen und anderen Programmen (einschließlich des vorliegenden Programms) sowie (ii) die gemeinsame Nutzung der ausgetauschten Informationen zu ermöglichen, wenden sich an folgende Adresse:

*IBM Corporation*

*J46A/G4*

*555 Bailey Avenue*

*San Jose, CA 95141-1003*

*U.S.A.*

Die Bereitstellung dieser Informationen kann unter Umständen von bestimmten Bedingungen - in einigen Fällen auch von der Zahlung einer Gebühr - abhängig sein.

Die Lieferung des in diesem Dokument beschriebenen Lizenzprogramms sowie des zugehörigen Lizenzmaterials erfolgt auf der Basis der IBM Rahmenvereinbarung bzw. der Allgemeinen Geschäftsbedingungen von IBM, der IBM Internationalen Nutzungsbedingungen für Programmpakete oder einer äquivalenten Vereinbarung.

Alle in diesem Dokument enthaltenen Leistungsdaten stammen aus einer kontrollierten Umgebung. Die Ergebnisse, die in anderen Betriebsumgebungen erzielt wer den, können daher erheblich von den hier erzielten Ergebnissen abweichen. Einige Daten stammen möglicherweise von Systemen, deren Entwicklung noch nicht abgeschlossen ist. Eine Gewährleistung, dass diese Daten auch in allgemein verfügbaren Systemen erzielt werden, kann nicht gegeben werden. Darüber hinaus wurden einige Daten unter Umständen durch Extrapolation berechnet. Die tatsächlichen Er gebnisse können davon abweichen. Benutzer dieses Dokuments sollten die entsprechenden Daten in ihrer spezifischen Umgebung prüfen.

Alle Informationen zu Produkten anderer Anbieter stammen von den Anbietern der aufgeführten Produkte, deren veröffentlichten Ankündigungen oder anderen allgemein verfügbaren Quellen. IBM hat diese Produkte nicht getestet und kann daher keine Aussagen zu Leistung, Kompatibilität oder anderen Merkmalen machen. Fragen zu den Leistungsmerkmalen von Produkten anderer Anbieter sind an den jeweiligen Anbieter zu richten.

Aussagen über Pläne und Absichten von IBM unterliegen Änderungen oder können zurückgenommen werden und repräsentieren nur die Ziele von IBM.

Alle von IBM angegebenen Preise sind empfohlene Richtpreise und können jeder zeit ohne weitere Mitteilung geändert werden. Händlerpreise können u. U. von den hier genannten Preisen abweichen.

Diese Veröffentlichung dient nur zu Planungszwecken. Die in dieser Veröffentlichung enthaltenen Informationen können geändert werden, bevor die beschriebenen Produkte verfügbar sind.

Diese Veröffentlichung enthält Beispiele für Daten und Berichte des alltäglichen Geschäftsablaufs. Sie sollen nur die Funktionen des Lizenzprogramms illustrieren und können Namen von Personen, Firmen, Marken oder Produkten enthalten. Alle diese Namen sind frei erfunden; Ähnlichkeiten mit tatsächlichen Namen und Adressen sind rein zufällig.

#### COPYRIGHTLIZENZ:

Diese Veröffentlichung enthält Beispielanwendungsprogramme, die in Quellensprache geschrieben sind und Programmiertechniken in verschiedenen Betriebsumgebungen veranschaulichen. Sie dürfen diese Beispielprogramme kostenlos kopieren, ändern und verteilen, wenn dies zu dem Zweck geschieht, Anwendungsprogramme zu entwickeln, zu verwenden, zu vermarkten oder zu verteilen, die mit der Anwendungsprogrammierschnittstelle für die Betriebsumgebung konform sind, für die diese Beispielprogramme geschrieben werden. Diese Beispiele wurden nicht

unter allen denkbaren Bedingungen getestet. Daher kann IBM die Zuverlässigkeit, Wartungsfreundlichkeit oder Funktion dieser Programme weder zusagen noch gewährleisten. Die Beispielprogramme werden ohne Wartung (auf "as-is"-Basis) und ohne jegliche Gewährleistung zur Verfügung gestellt. IBM übernimmt keine Haftung für Schäden, die durch die Verwendung der Beispielprogramme entstehen.

Kopien oder Teile der Beispielprogramme bzw. daraus abgeleiteter Code müssen folgenden Copyrightvermerk beinhalten:

© IBM 2015. Teile des vorliegenden Codes wurden aus Beispielprogrammen der IBM Corp. abgeleitet. © Copyright IBM Corp. 2015.

Wird dieses Buch als Softcopy (Book) angezeigt, erscheinen keine Fotografien oder Farbabbildungen.

#### **Marken**

IBM, das IBM Logo und ibm.com sind eingetragene Marken der IBM Corporation in den USA und/oder anderen Ländern. Weitere Produkt- und Servicenamen können Marken von IBM oder anderen Unternehmen sein. Eine aktuelle Liste der IBM Marken finden Sie auf der Webseite ["Copyright and trademark information"](http://www.ibm.com/legal/copytrade.shtml) unter [http://www.ibm.com/legal/copytrade.shtml.](http://www.ibm.com/legal/copytrade.shtml)

Adobe, das Adobe-Logo, PostScript und das PostScript-Logo sind Marken oder eingetragene Marken der Adobe Systems Incorporated in den USA und/oder anderen Ländern.

IT Infrastructure Library ist eine eingetragene Marke der Central Computer and Telecommunications Agency. Die Central Computer and Telecommunications Agency ist nunmehr in das Office of Government Commerce eingegliedert worden.

Intel, das Intel-Logo, Intel Inside, das Intel Inside-Logo, Intel Centrino, das Intel Centrino-Logo, Celeron, Intel Xeon, Intel SpeedStep, Itanium und Pentium sind Marken oder eingetragene Marken der Intel Corporation oder ihrer Tochtergesellschaften in den USA oder anderen Ländern.

Linux ist eine eingetragene Marke von Linus Torvalds in den USA und/oder anderen Ländern.

Microsoft, Windows, Windows NT und das Windows-Logo sind Marken der Microsoft Corporation in den USA und/oder anderen Ländern.

ITIL ist eine eingetragene Marke, eine eingetragene Gemeinschaftsmarke des Office of Government Commerce und eine eingetragene Marke, die beim U.S. Patent and Trademark Office eingetragen ist.

UNIX ist eine eingetragene Marke von The Open Group in den USA und anderen Ländern.

Java und alle auf Java basierenden Marken und Logos sind Marken oder eingetragene Marken der Oracle Corporation und/oder ihrer verbundenen Unternehmen.

Cell Broadband Engine wird unter Lizenz verwendet und ist eine Marke der Sony Computer Entertainment, Inc. in den USA und/oder anderen Ländern.

Linear Tape-Open, LTO, das LTO-Logo, Ultrium und das Ultrium-Logo sind Mar ken von HP, der IBM Corporation und von Quantum in den USA und/oder anderen Ländern.

Connect Control Center®, Connect:Direct®, Connect:Enterprise, Gentran®, Gentran-:Basic®, Gentran:Control®, Gentran:Director®, Gentran:Plus®, Gentran:Realtime®, Gentran:Server®, Gentran:Viewpoint®, Sterling Commerce™, Sterling Information Broker® , und Sterling Integrator® sind Marken oder eingetragene Marken der Sterling Commerce, Inc., einer IBM Company.

Weitere Unternehmens-, Produkt- und Servicenamen können Marken oder Servicemarken anderer Hersteller sein.

### <span id="page-54-0"></span>**Index**

### **A**

[Aktivieren von Zeitplänen](#page-12-0) 7 [AS2 Edition, Überlegungen für Zeit](#page-9-0)[plan](#page-9-0) 4 [AssociateBPsToDocs](#page-28-0) 23

### **B**

bearbeiten [Berichtszeitplan](#page-21-0) 16 [Dienstzeitplan](#page-25-0) 20 [Geschäftsprozesszeitplan](#page-14-0) [9, 10](#page-15-0) Bericht [Zeitplan](#page-20-0) 15 Berichtsdienst [verwenden](#page-20-0) 15 [Berichtszeitplan, Beispiel](#page-22-0) 17 [Berichtszeitplan bearbeiten](#page-21-0) 16 [BPExpirator](#page-29-0) 24 [BPLinkagePurgeService](#page-30-0) 25 [BPRecovery](#page-30-0) 25

### **D**

Dienstzeitplan [bearbeiten](#page-25-0) 20 [Beispiel](#page-26-0) 21 [erstellen](#page-24-0) 19 [DocumentStatsArchive](#page-31-0) 26

## **E**

E-Mail-Optionen für Zeitplan [Berichte im Dateisystem spei](#page-41-0)[chern](#page-41-0) 36 [Betreff](#page-41-0) 36 [Dateipfad](#page-41-0) 36 [E-Mail-Adresse](#page-41-0) 36 [E-Mail-Host](#page-41-0) 36 [E-Mail-Port](#page-41-0) 36 [Eigenständige Dienste](#page-24-0) 19 erstellen [Berichtszeitplan](#page-20-0) 15 [Dienstzeitplan](#page-24-0) 19 [Geschäftsprozesszeitplan](#page-14-0) 9

**F** [Fehlerbehebung, Zeitpläne](#page-37-0) 32 [Fehlerbehebung für Zeitpläne](#page-37-0) 32

### **G**

[Gesamte Verarbeitungszeiten](#page-12-0) 7 Geschäftsprozesszeitplan [bearbeiten](#page-14-0) [9, 10](#page-15-0) [Beispiel](#page-15-0) 10 [erstellen](#page-14-0) 9

**H** [Häufigkeit](#page-12-0) 7

**I**

[Inaktivieren, Zeitpläne](#page-13-0) 8 [IndexBusinessProcessService](#page-32-0) 27 [IWFCDriverService](#page-32-0) 27

### **K**

[Konfiguration, Zeitplan](#page-40-0) 35

### **M**

[MailboxEvaluateAllAutomaticRules](#page-32-0) 27 [MessagePurge](#page-33-0) 28

### **N**

[Name/Wert-Paare](#page-10-0) [5, 9](#page-14-0)[, 13](#page-18-0) [NonEDiInboundFSAdapter](#page-33-0) 28 [NonEDiOutboundFSAdapter](#page-34-0) 29

### **P**

[Parameter in 'schedule.log'](#page-38-0) 33 [ProduceMsgPurgeService](#page-35-0) 30 [Protokolldatei für Zeitplan](#page-38-0) 33 [PurgeService](#page-35-0) 30

### **S**

[schedule.log](#page-38-0) 33 [Scheduled\\_AlertService](#page-36-0) 31 [Seite 'Ausführungs-Manager'](#page-37-0) 32 [Seite 'Berichte'](#page-37-0) 32 [Seite 'Dienstkonfiguration'](#page-37-0) 32 [Seite 'Systemprotokolle'](#page-37-0) 32 [Seite 'Zeitpläne'](#page-37-0) 32 [SycnEngine\\_TaskManager](#page-36-0) 31 [SyncEngine\\_DataCleanManager](#page-36-0) 31

### **T**

[Testen von Zeitplänen](#page-7-0) 2

### **U**

Überlegungen [für Zeitplan in AS2 Edition](#page-9-0) 4 [Zeitplan nach Upgrade](#page-9-0) 4

**Z** Zeitplan [aktivieren](#page-12-0) 7 [Bericht](#page-20-0) 15 [Definition](#page-6-0) 1 [Fehlerbehebung](#page-37-0) 32 [für Bericht, Beispiel](#page-22-0) 17 [für Bericht bearbeiten](#page-21-0) 16 für Bericht erstellen [Planen, Berichte](#page-20-0) 15 [für Dienst, Beispiel](#page-26-0) 21 [für Dienst bearbeiten](#page-25-0) 20 [für Dienst erstellen](#page-24-0) 19 [für eigenständigen Dienst](#page-24-0) 19 [für Geschäftsprozess bearbeiten](#page-14-0) [9, 10](#page-15-0) [für Geschäftsprozess erstellen](#page-14-0) 9 [Geschäftsprozess, Beispiel](#page-15-0) 10 [inaktivieren](#page-13-0) 8 [Konfigurationsparameter](#page-40-0) 35 [testen](#page-7-0) 2 [Überlegungen für AS2 Edition](#page-9-0) 4 [Überlegungen für Upgrade](#page-9-0) 4 [Übersicht](#page-6-0) 1 [Verwendungszweck](#page-6-0) 1 [Voraussetzungen](#page-8-0) 3 [Vorteile](#page-6-0) 1

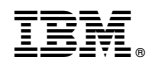

Programmnummer:

Gedruckt in Deutschland